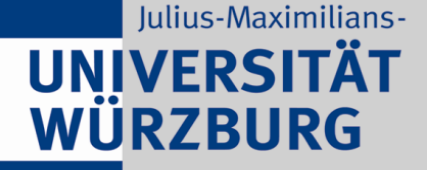

University of Würzburg **Institute of Mathematics Department of Statistics** 

# **Commercial meets Open SourceTuning STATISTICA with R**

Christian H. Weiß

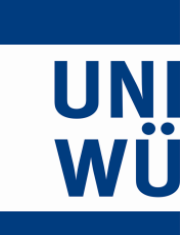

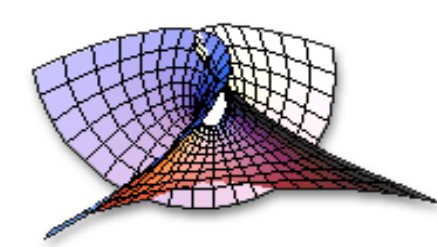

# ❋ Introduction ❋

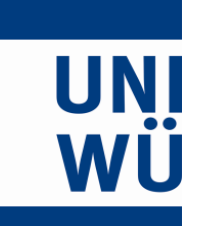

#### STATISTICA and R – Christian H. Weiß

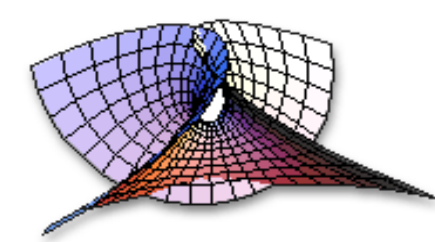

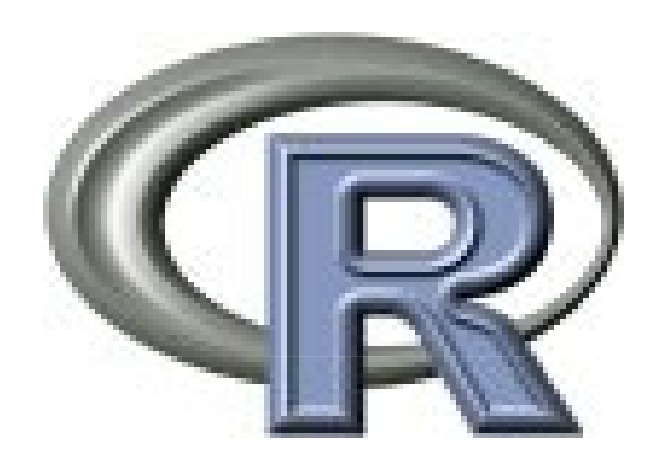

#### Extremely powerful environment for statistical computing!

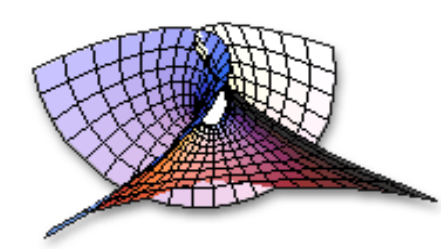

- ▶ Provides packages for different areas (data mining, econometrics, biostatistics, etc.).
- ▶ Offers methods from different disciplines (time series analysis, statistical process control, bootstrapping, cluster analysis, etc.).
- ▶ Reflects state-of-art in statistical sciences.
- ▶ Freely available!

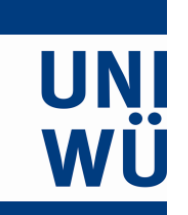

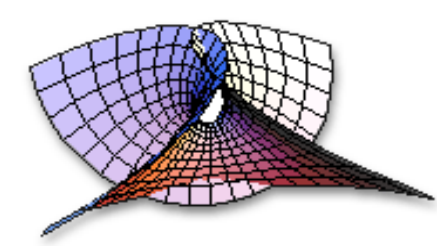

### **... on the other hand:**

#### **R is not particularly user-friendly!**

### ▶ **No graphical user interface, where whole repertoire of methods fully integrated.**

- ▶ Methods not available for users, who have not learnt the R language.
- ▶ No powerful spreadsheet environment, which enables intuitive way of data manipulation.

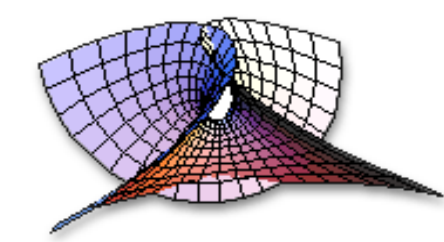

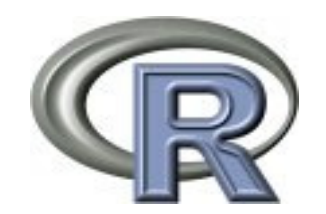

#### ⇒ **Potential users from applied sciences and industry often do not have the heart to work with R!**

#### **Users often prefer the comfort of a commercial package like STATISTICA.**

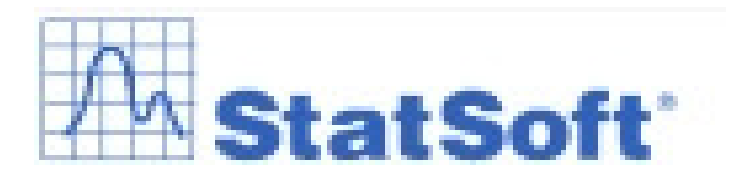

WU

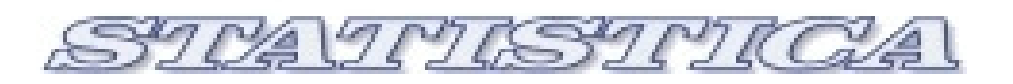

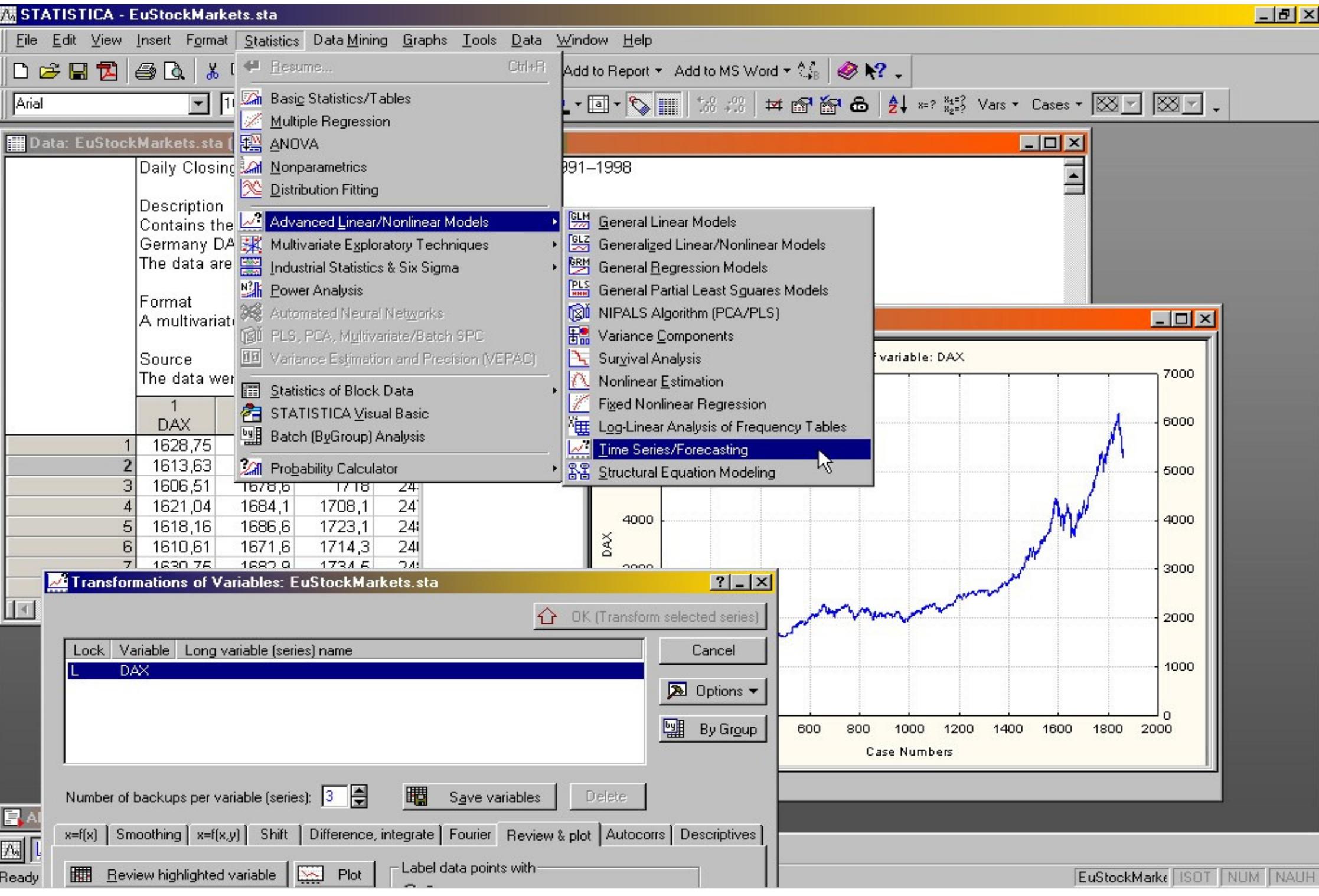

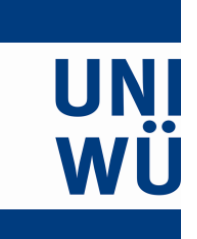

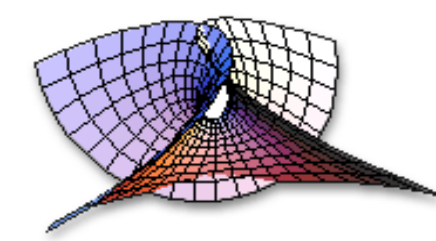

#### ⇒**Idea:**

# **Combine the power of Rwith thecomfort of STATISTICA!**

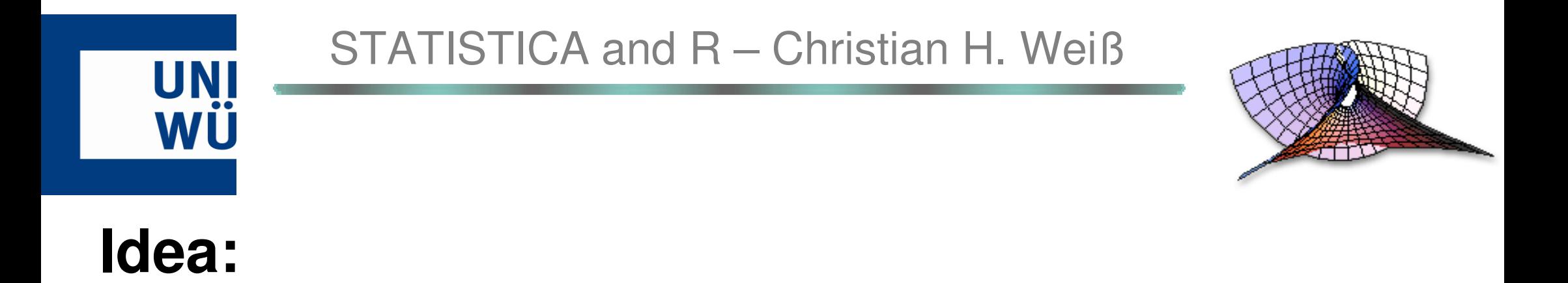

#### Use STATISTICA as an **easily operated interface** with a respectable **basic equipment of statistical procedures**.

Integrate **specialised statistical procedures and sophisticated techniques** offered by R into the user interface of STATISTICA.

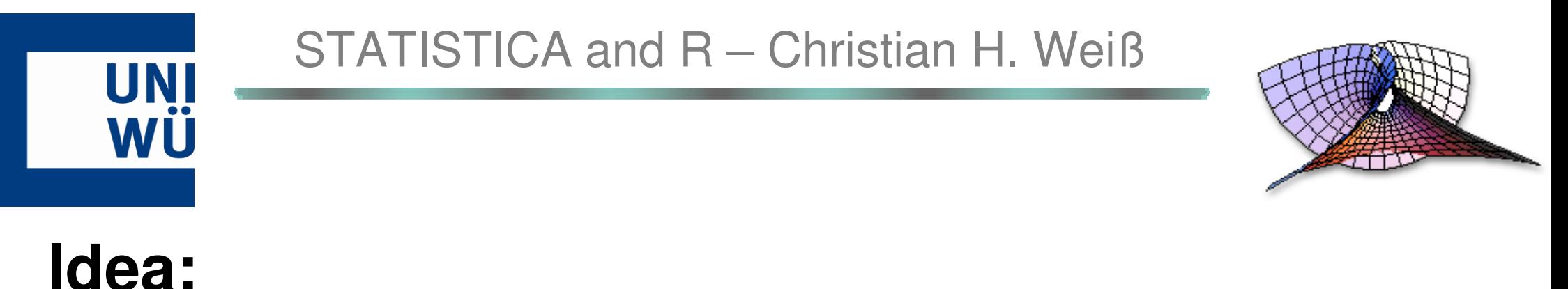

# The user does data analysis in STATISTICA,

using the readily available methods,

### **and**

 using **macros** written in Visual Basic, which access R for advanced computations.

#### ⇒**Use power of R**

**without the need to learn the R language!**

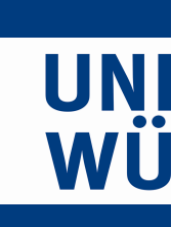

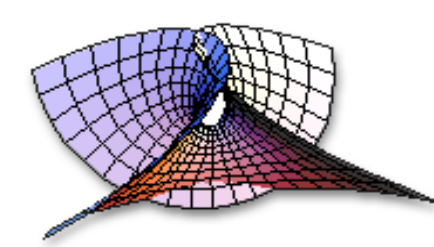

# ❋ Procedure ❋

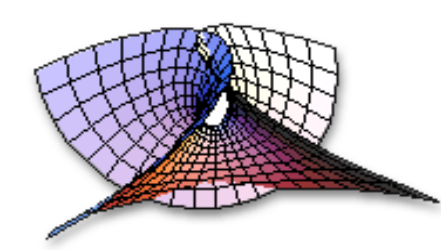

## **Required:**

UN

WU

- ▶ Base version of **STATISTICA** with its **Visual Basic** development environment;
- ▶**R** together with necessary packages;
- ▶ **R DCOM Server** of Baier & Neuwirth (2007)

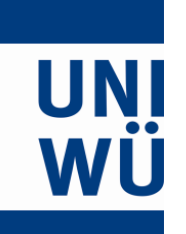

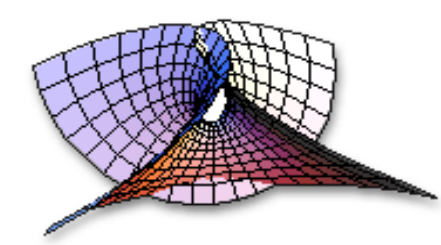

## After having installedSTATISTICA, R, R DCOM Server, ...

the remaining steps(programming & application)are done withinthe user-interface of STATISTICA.

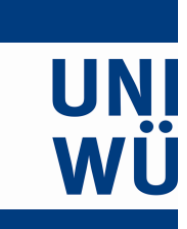

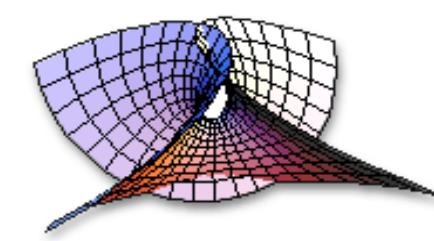

#### How can we write a STATISTICA macro, which is able to access functionalities offered by R?

#### STATISTICA and R – $-$  Christian H. Weiß

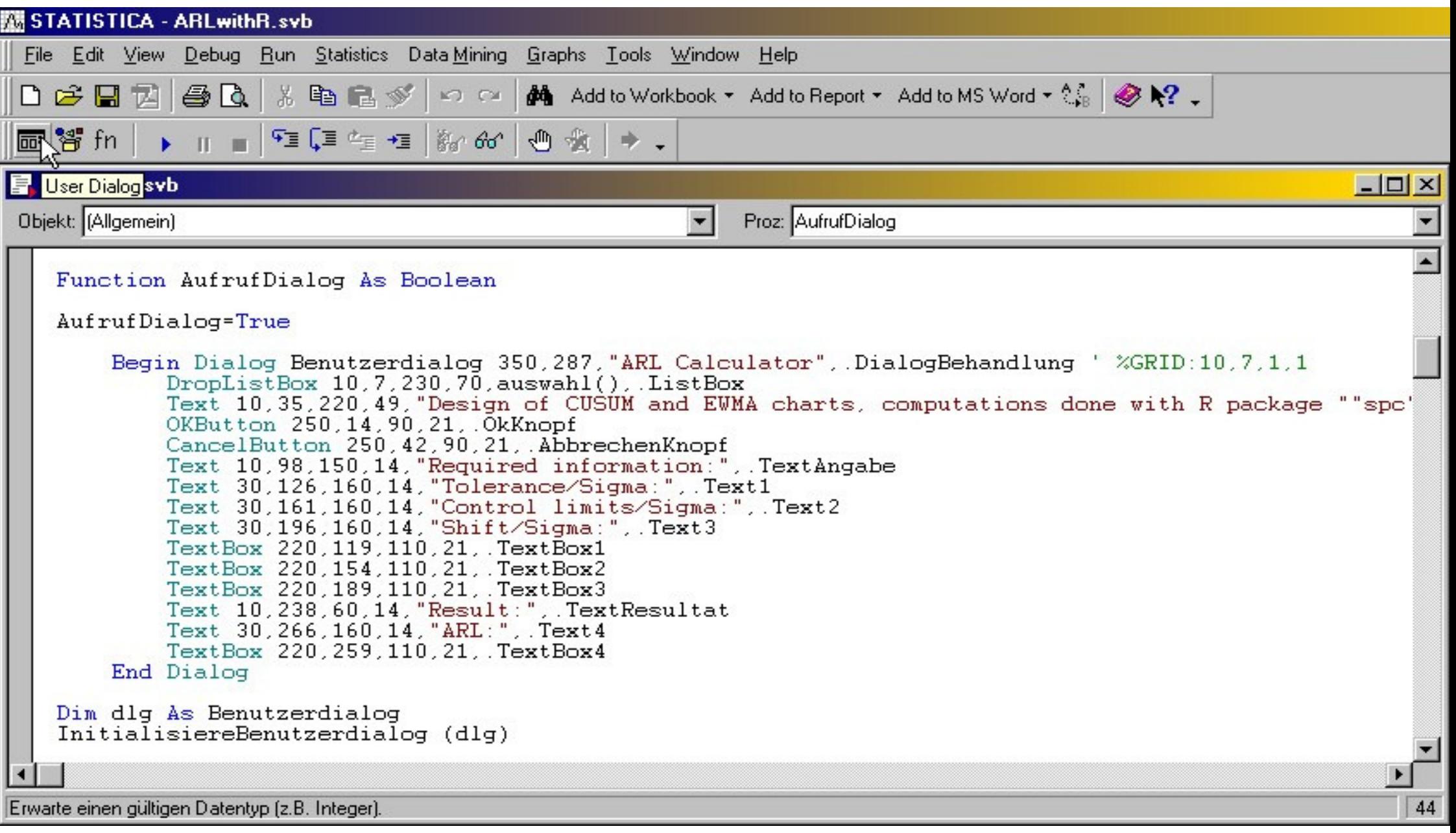

#### STATISTICA and R – Christian H. Weiß

#### Visual Basic environment allows to easily design user dialogs, ...

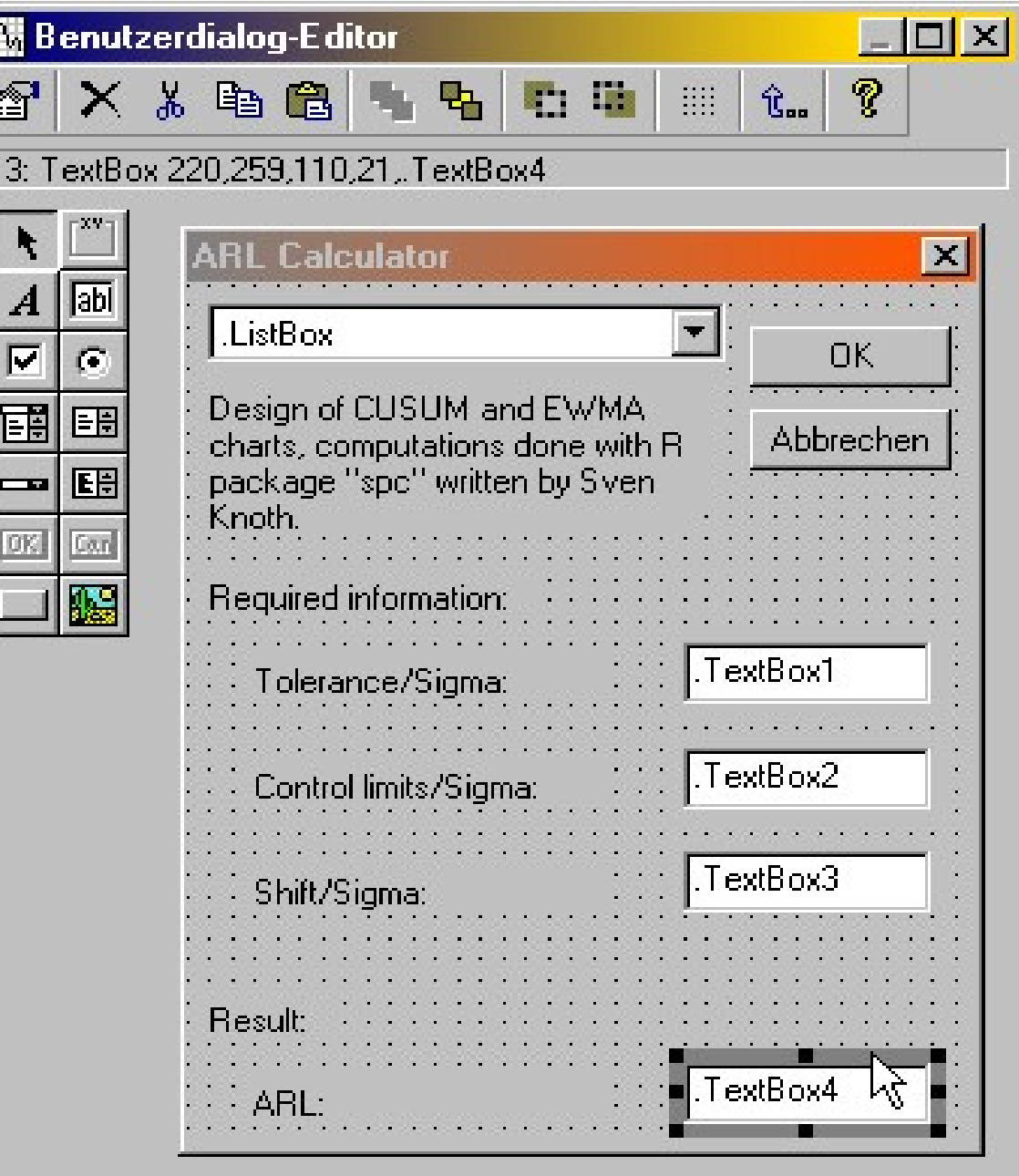

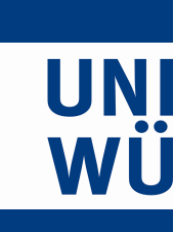

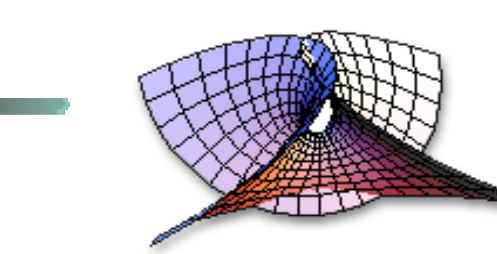

# Compared to a "standard" macro, only **one additional step** is necessary:

STATISTICA and R – Christian H. Weiß

### Include **R DCOM ("StatConnector") libraries.**

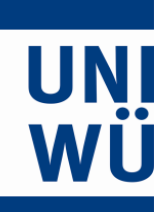

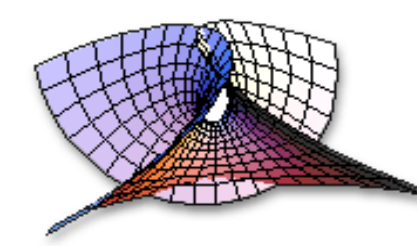

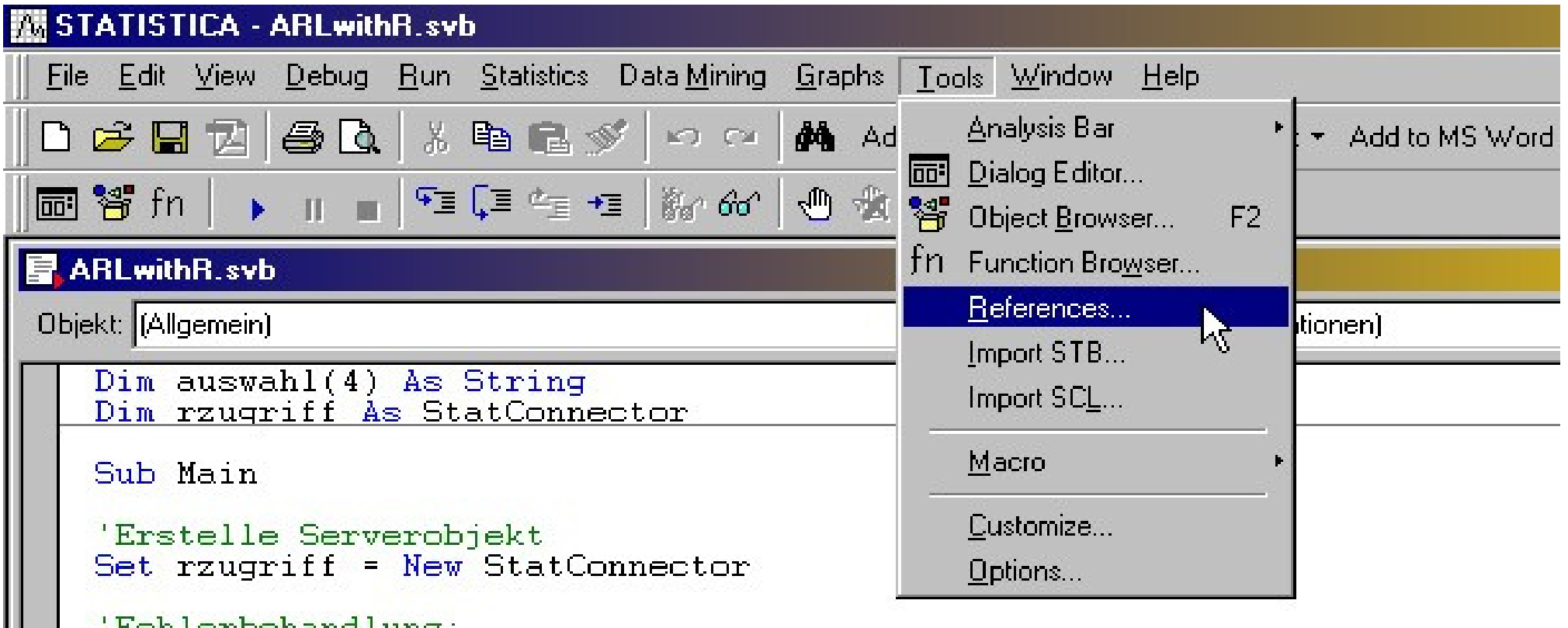

'Fehlerbehandlung:<br>On Error GoTo fehler 'Starte R:

```
rzugriff.Init ("R")<br>rzugriff.EvaluateNoReturn ("library(spc)")
```
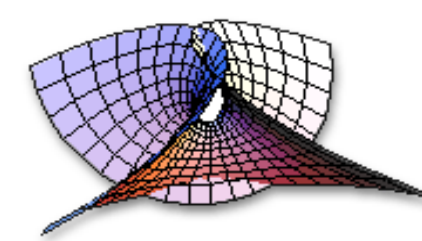

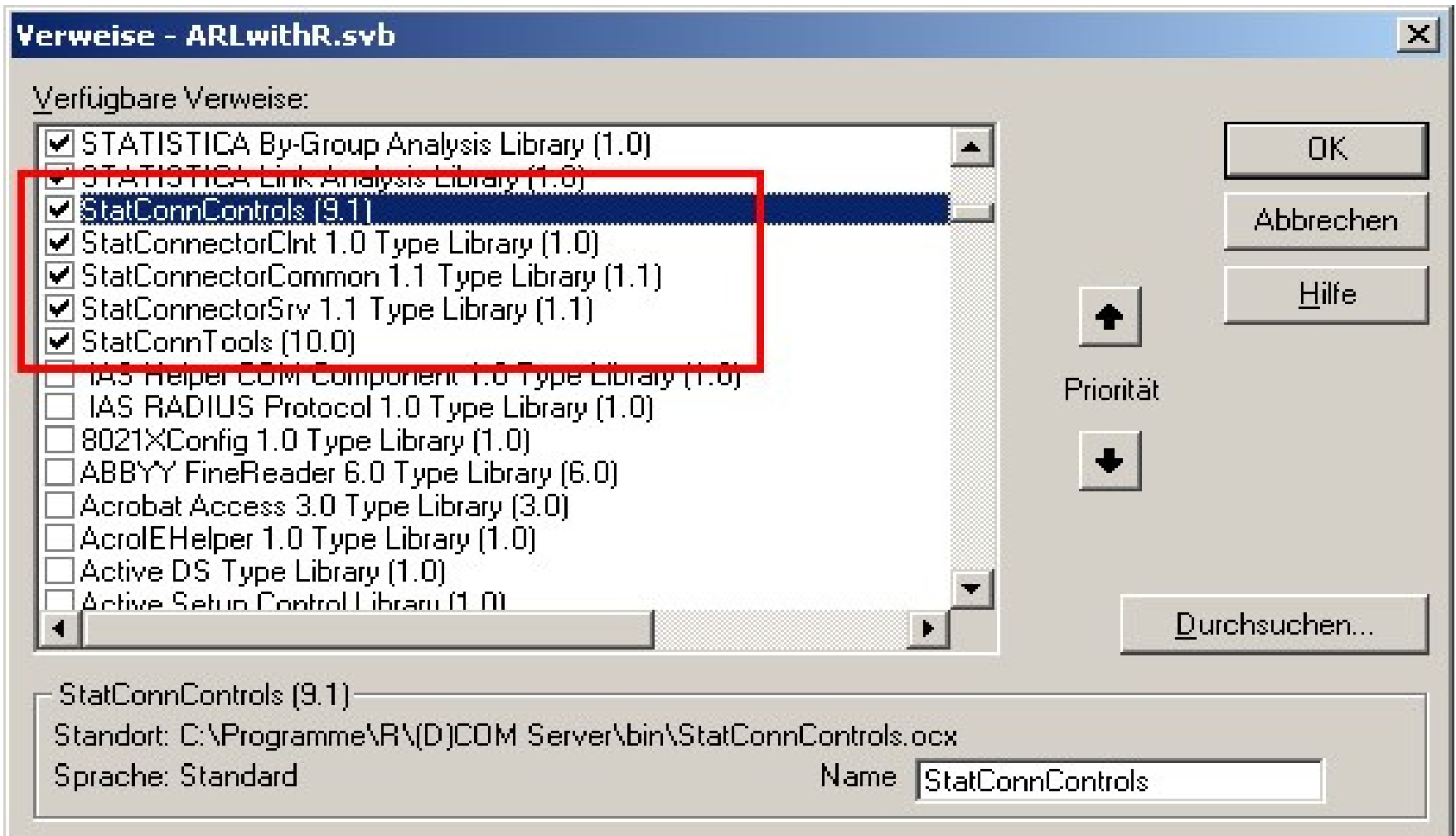

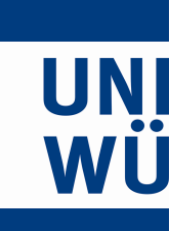

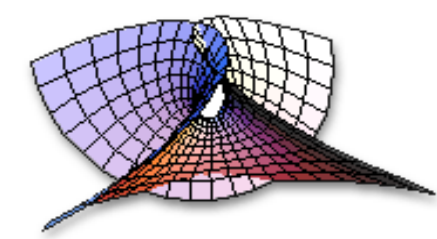

## Afterwards,a new type of object is available:

**StatConnector** object.

This object allows to communicate with R.

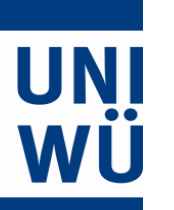

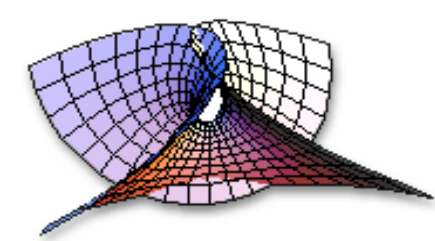

#### **StatConnector**-objectsoffer a number of methods:

#### **Dim rzugriff As StatConnectorSet rzugriff = New StatConnector**

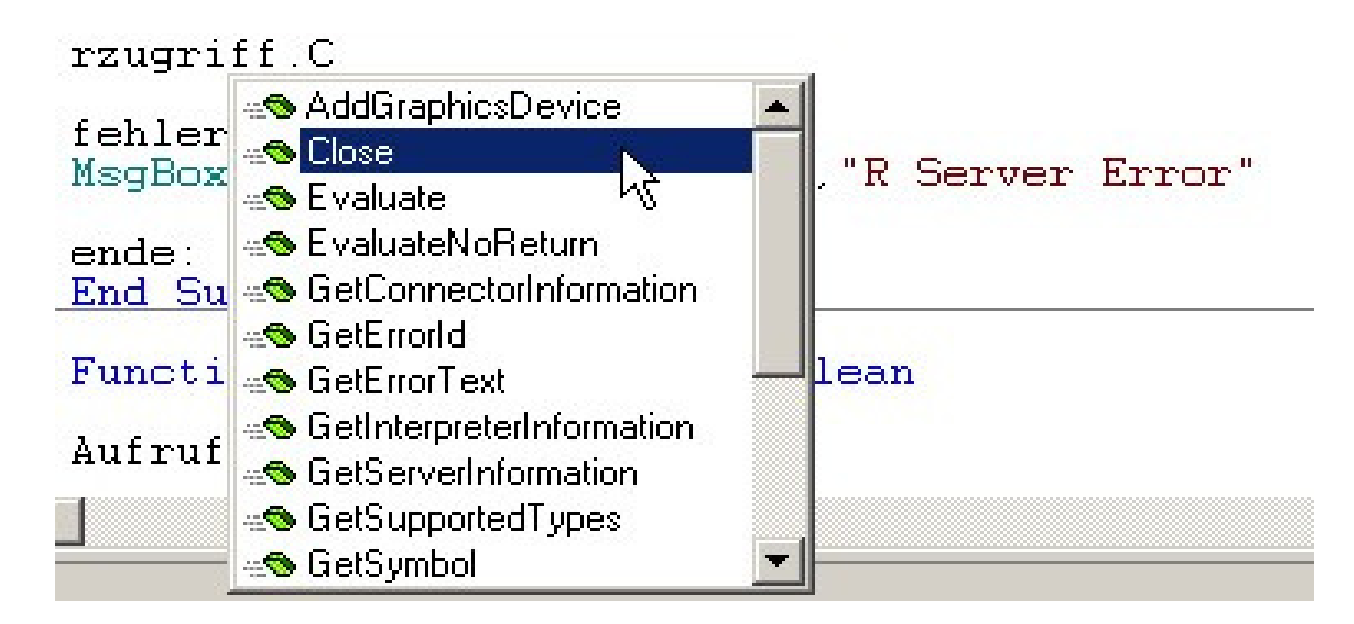

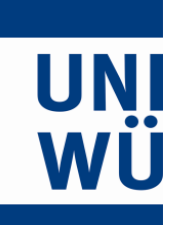

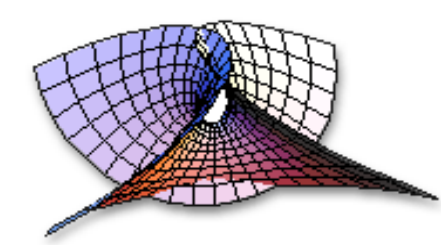

#### Starting R:**rzugriff.Init("R")**

#### Receive possible error messages:**rzugriff.GetErrorText**

Shut down connection:**rzugriff.Close**

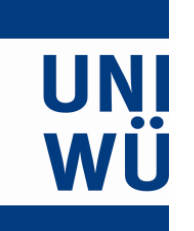

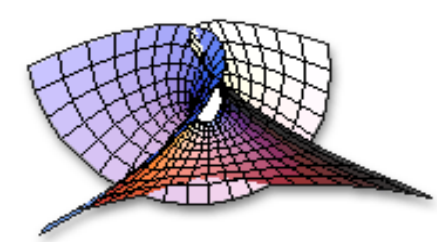

Most important methods:

#### **obj.Evaluate("R command")obj.EvaluateNoReturn("R command")**

**obj.SetSymbol("R variable",value)obj.GetSymbol("R variable")**

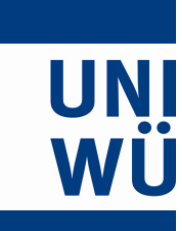

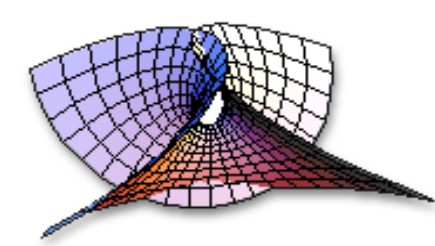

# ❋ Example 1 ❋

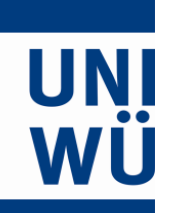

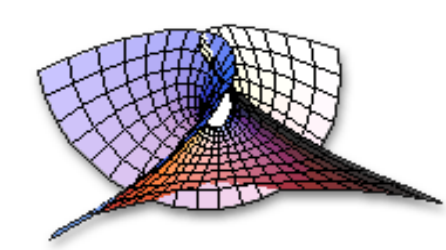

#### STATISTICA offers a number of approaches from SQC:

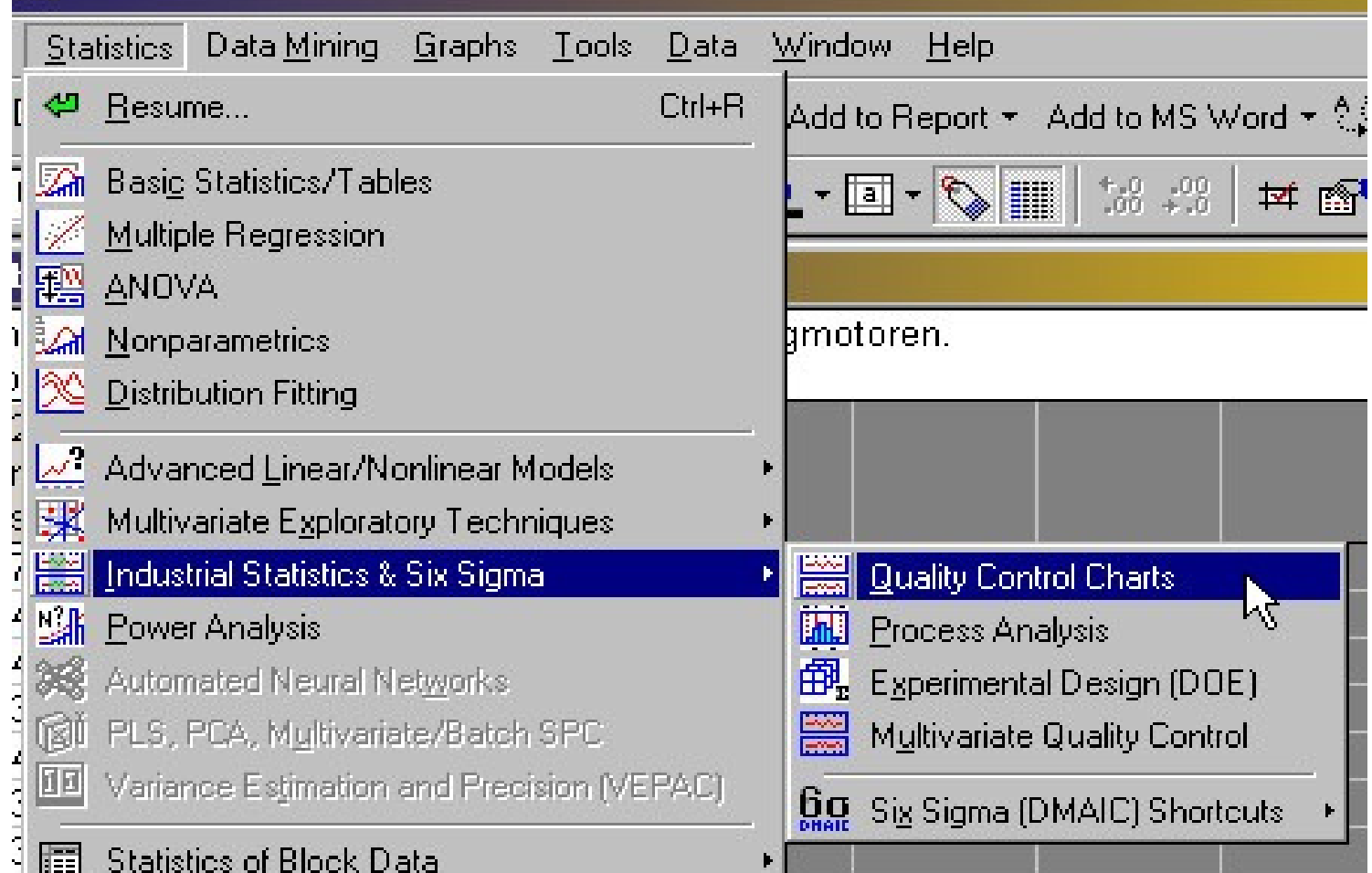

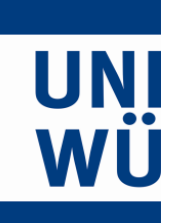

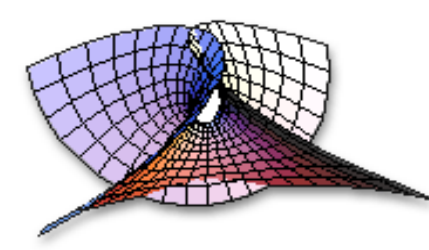

# In particular,STATISTICA offers a broad variety of **control charts**,including, e.g.,**EWMA and CUSUM charts**.

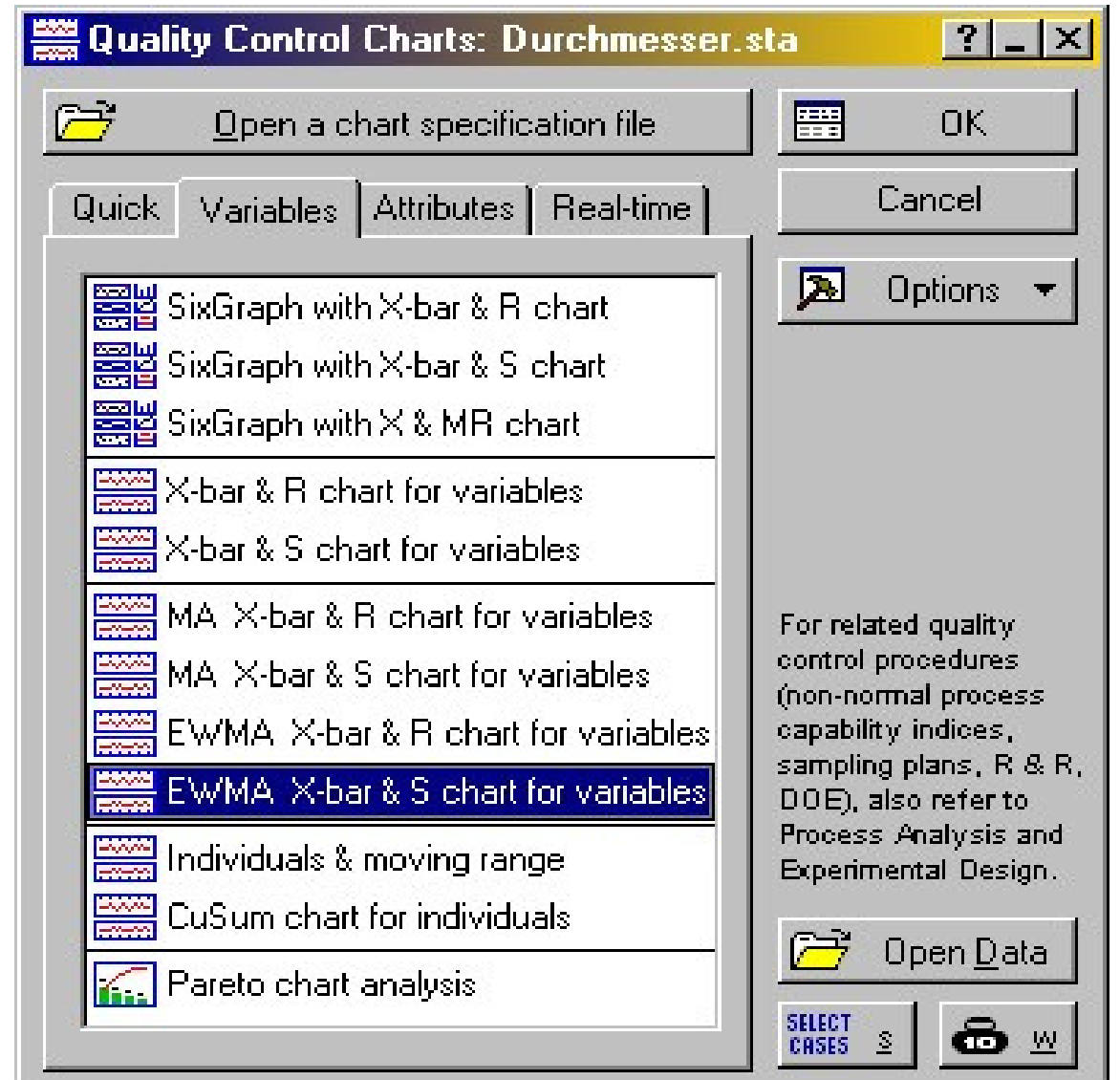

#### STATISTICA and R – $-$  Christian H. Weiß

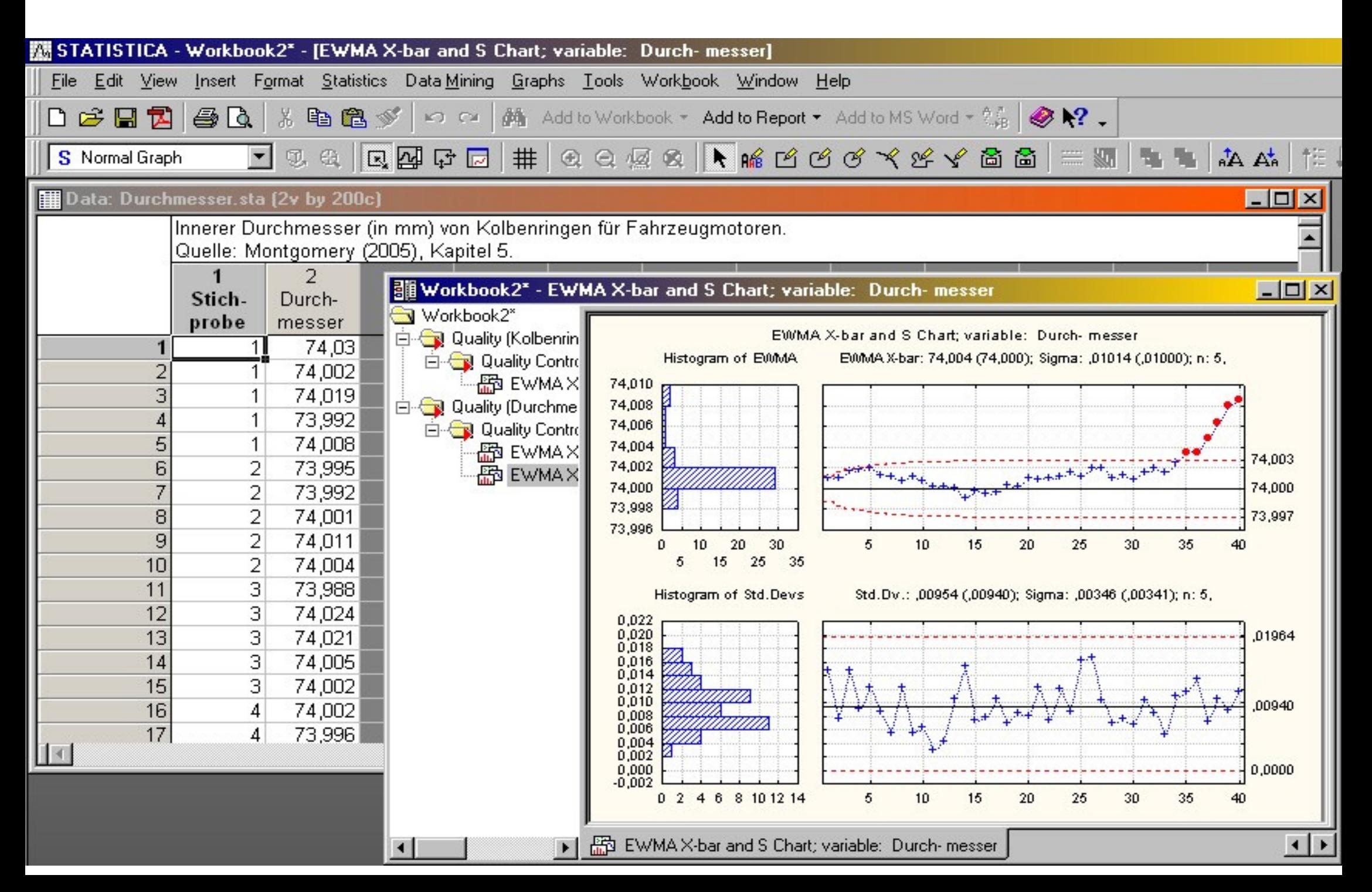

WU

- Reliable design of EWMA and CUSUM charts is not possible with simple k-σ rule.
- Instead:
- Consider
- **ARL performance**
- of charts.

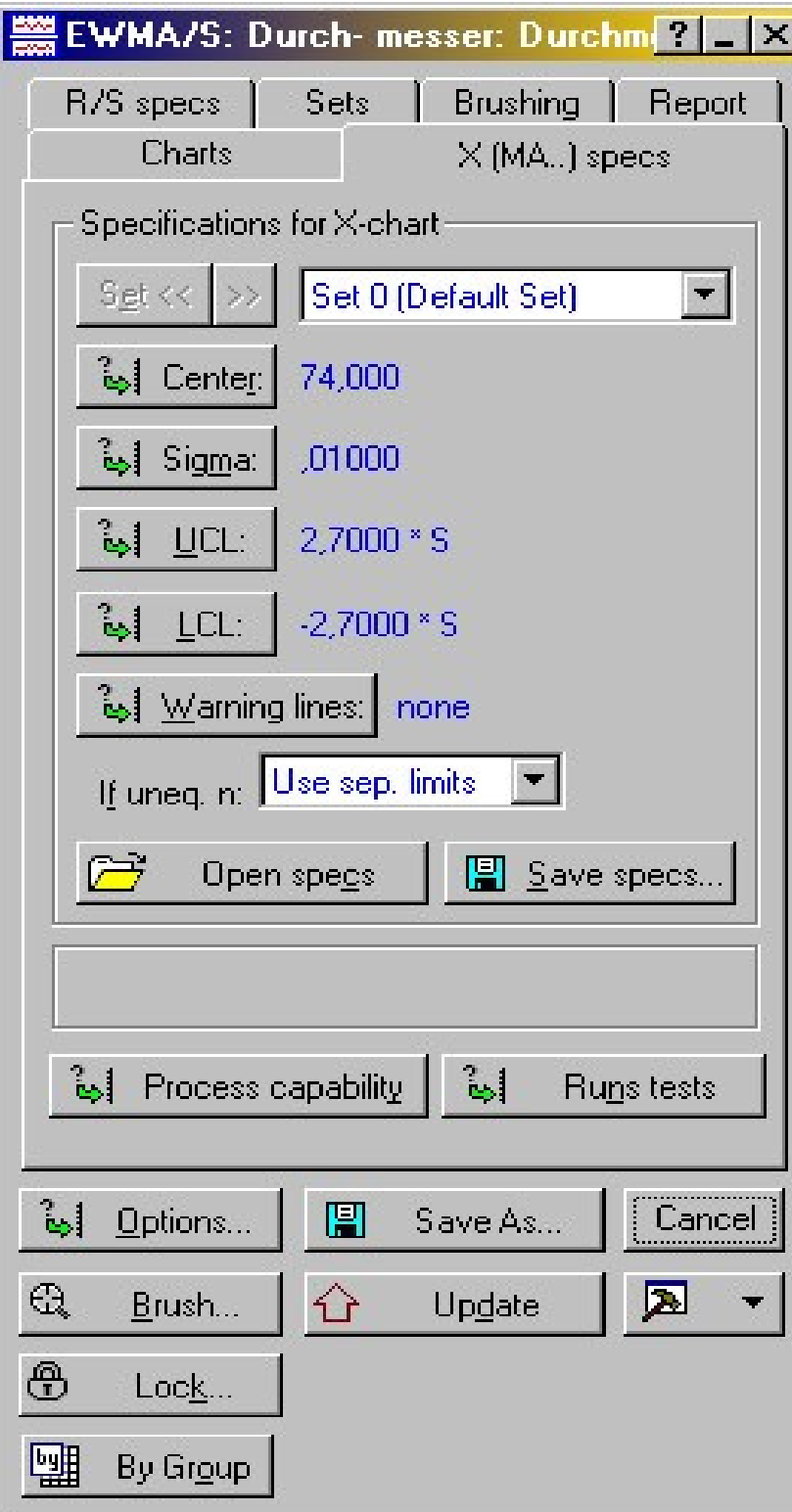

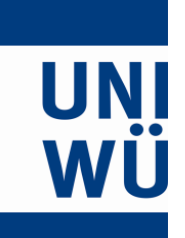

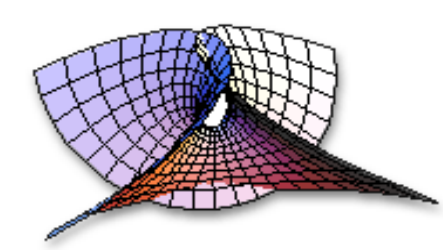

#### **However: STATISTICA does not allow to compute ARLs!**

But R does: spc package of Knoth (2007).

#### ⇒**Tune STATISTICA with R!**

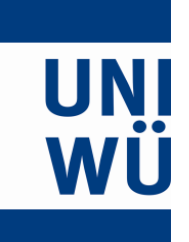

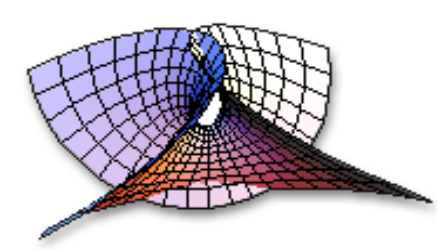

#### **Macro "ARLwithR.svb":**

# **Dim robj As StatConnector**

#### **Set robj = New StatConnector**

Load spc-package:**robj.EvaluateNoReturn("library(spc)")**

#### STATISTICA and R – Christian H. Weiß

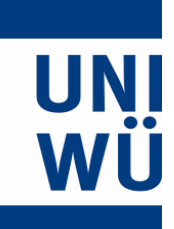

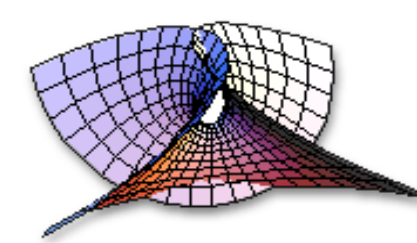

## Compute ARL ofEWMA chart:

**robj.Evaluate("xewma.arl(l=0.1,c=2.7,mu=0.0,sided="two",limits="vacl")")**

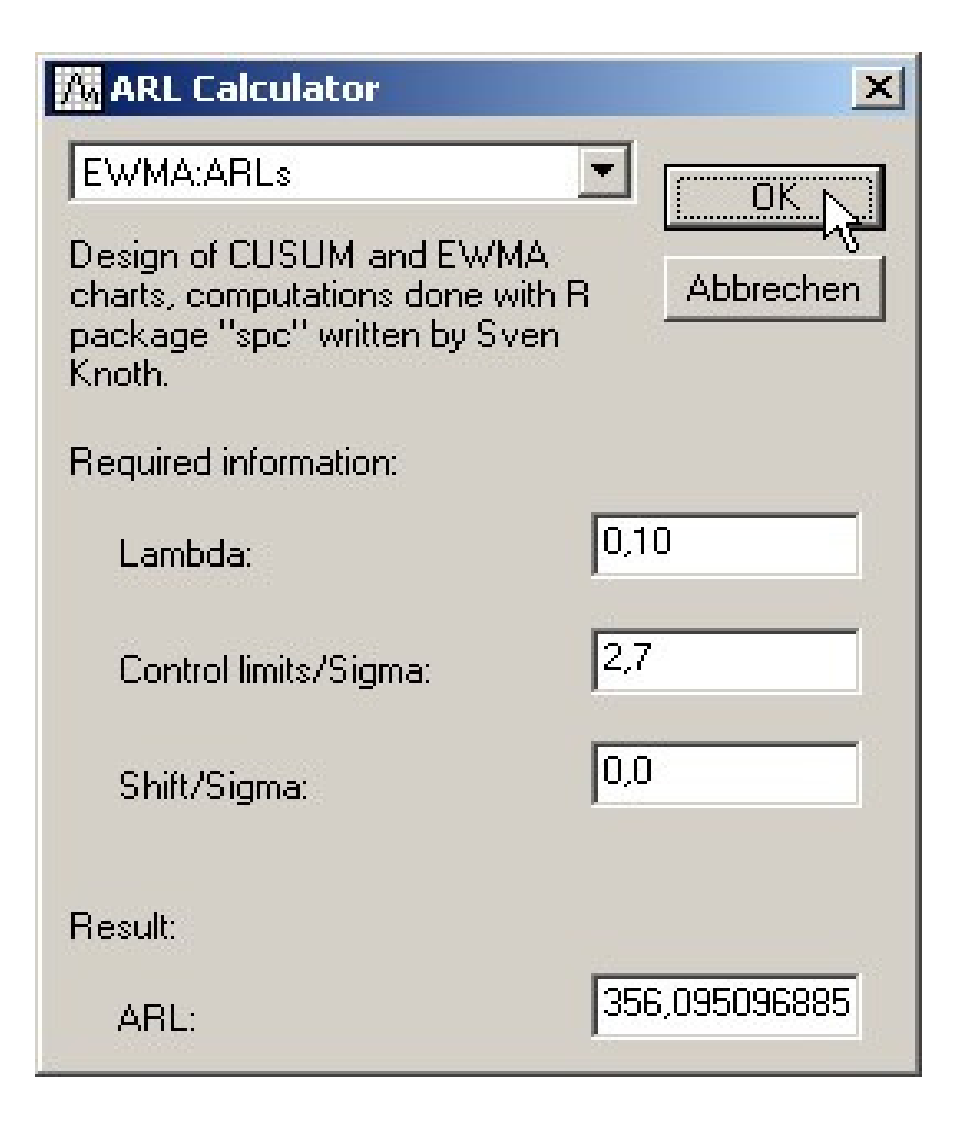

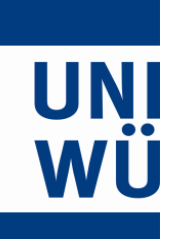

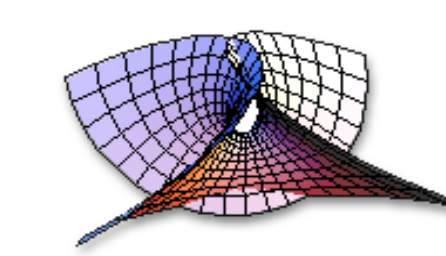

## Compute limits ofEWMA chart:

**robj.Evaluate("xewma.crit(l=0.1,L0=370,sided="two",limits="vacl")")**

STATISTICA and R – Christian H. Weiß

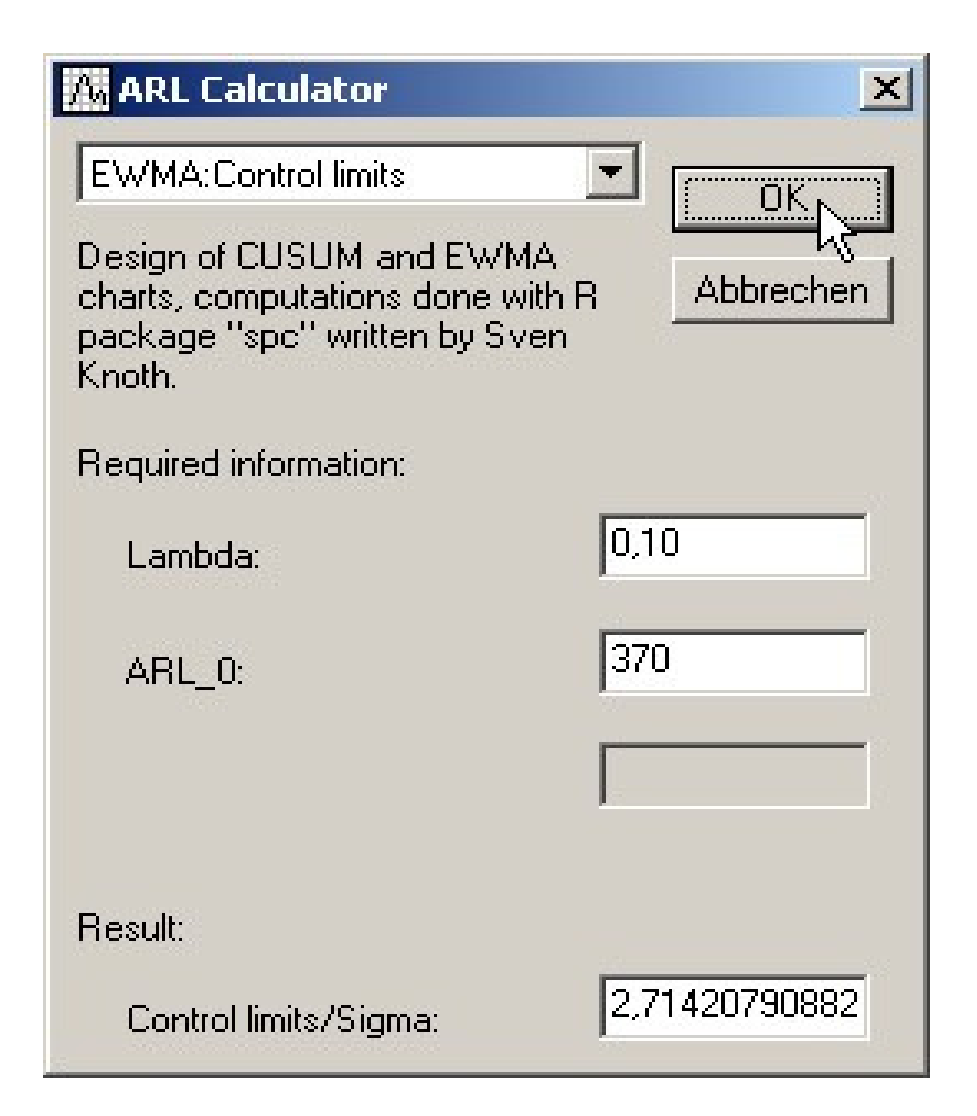

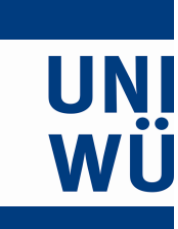

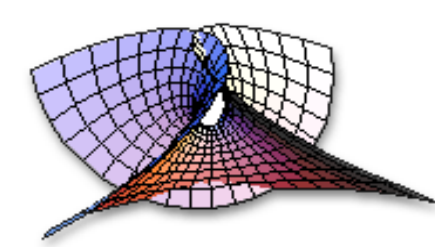

# ❋ Example 2 ❋

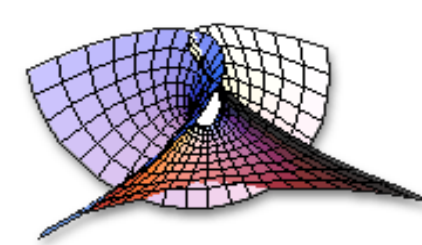

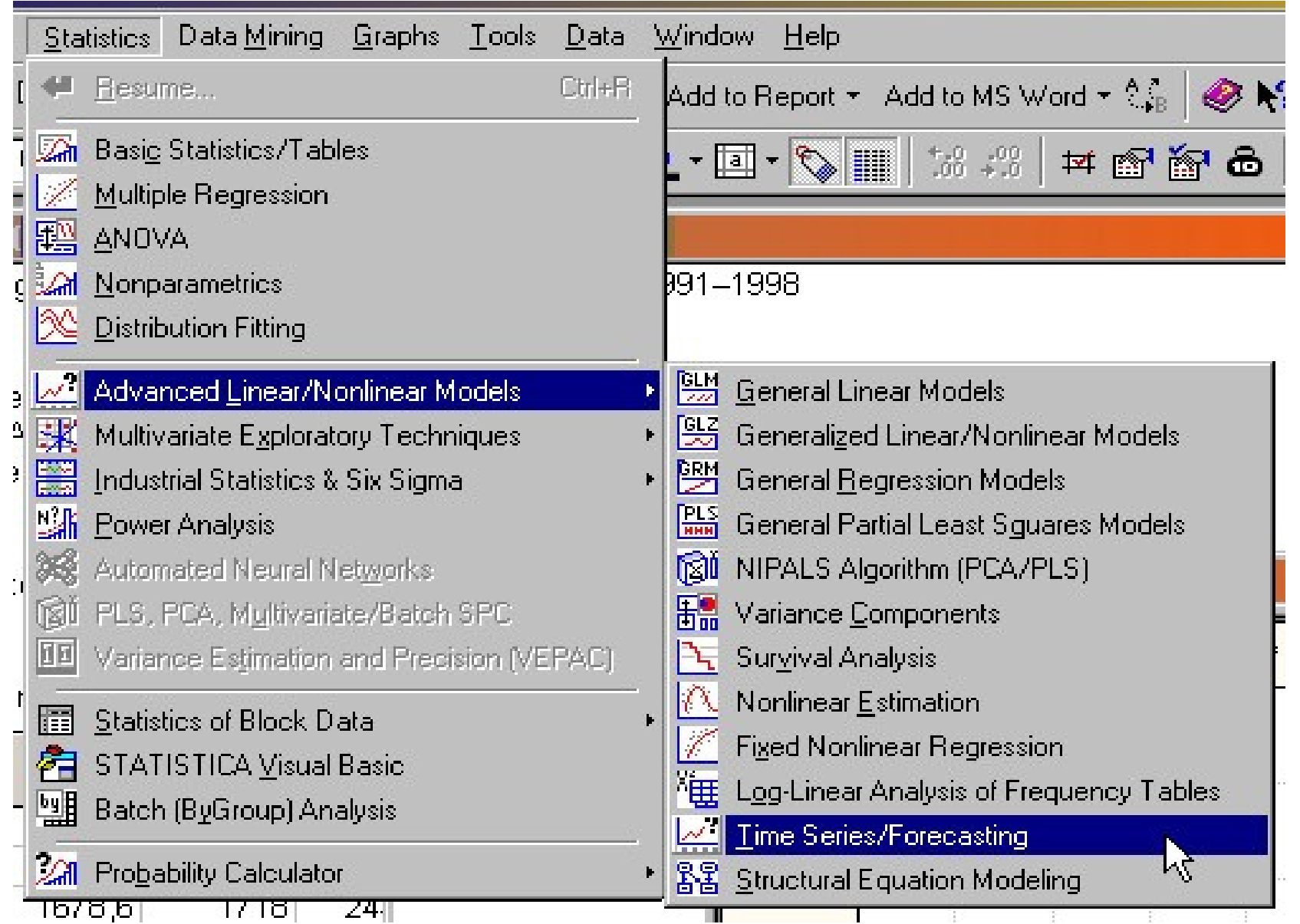

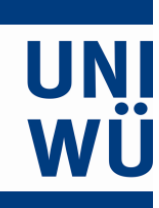

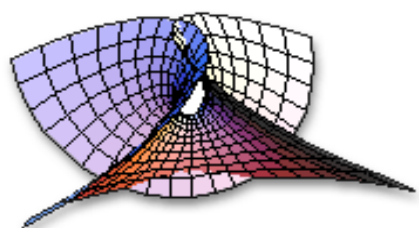

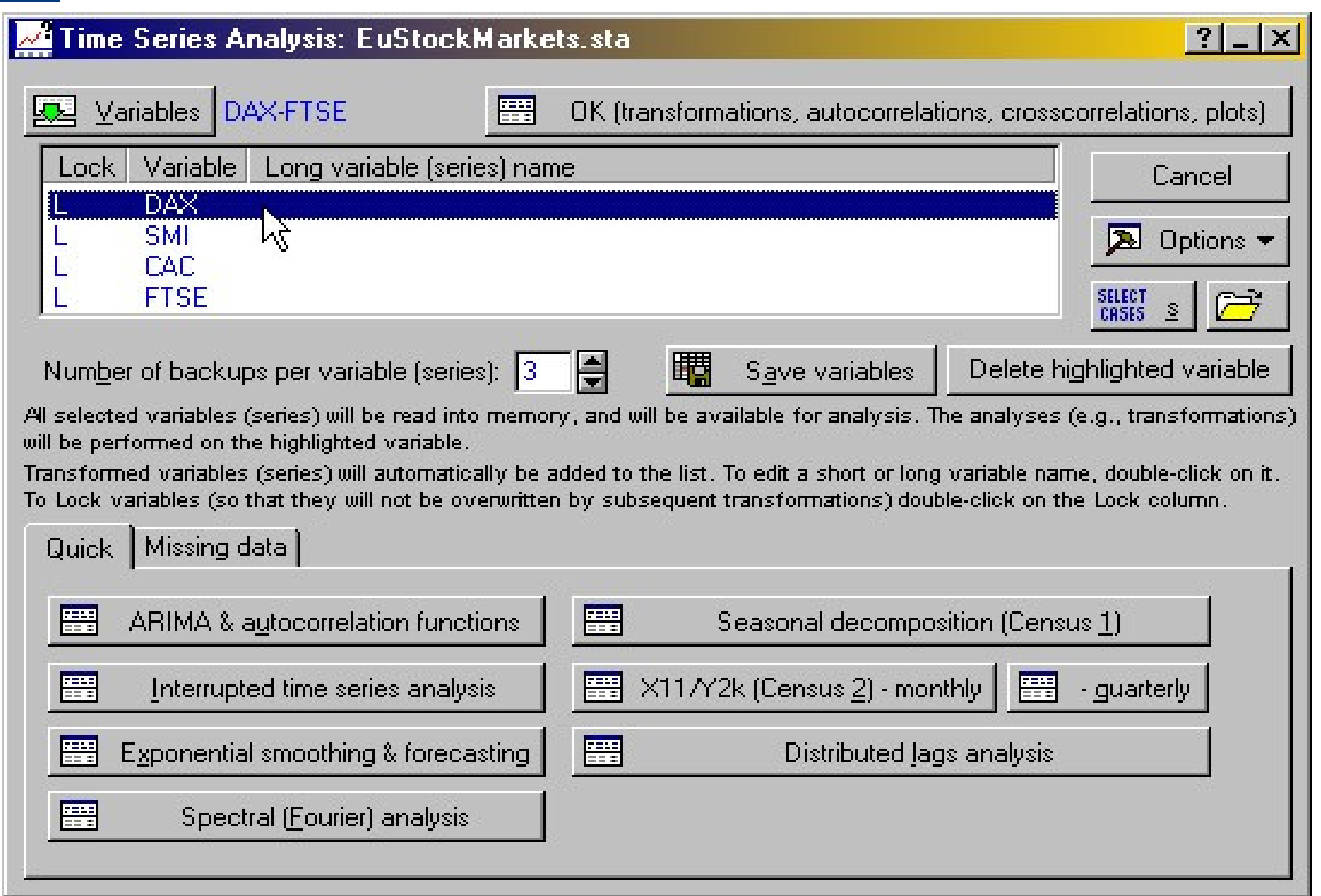

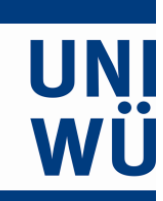

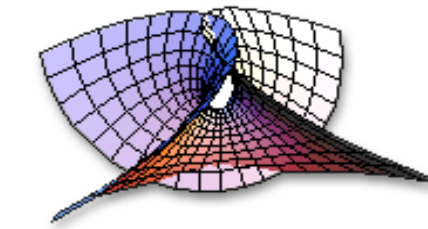

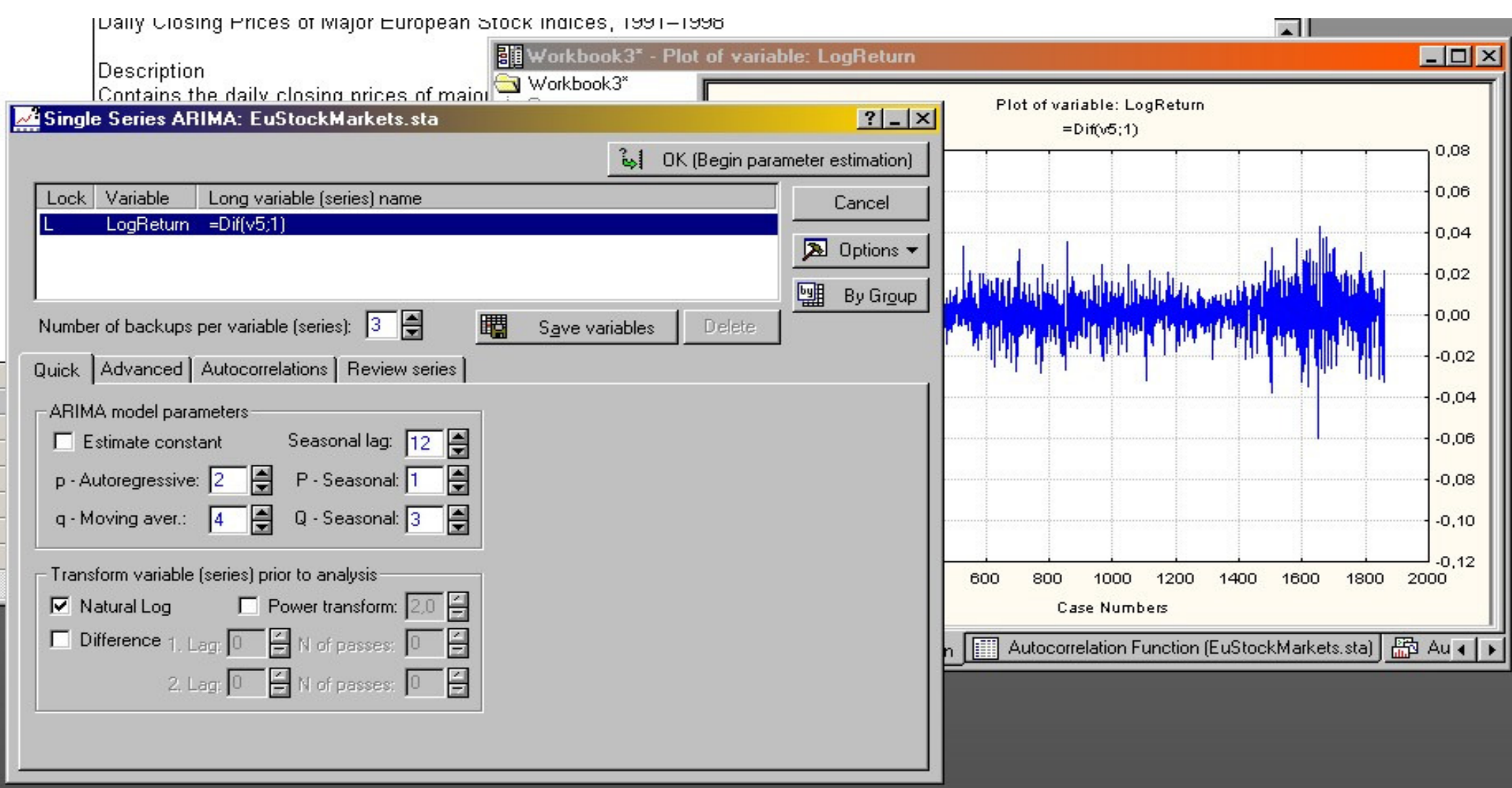

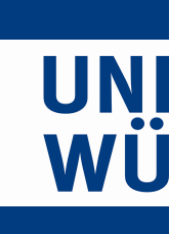

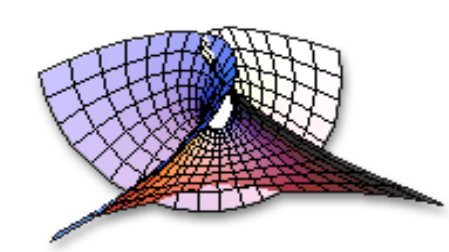

STATISTICA offers a large number of methods from time series analysis. E.g., it is able to fit any type of ARIMA model.

# **However, STATISTICA not able to fit GARCH models!**

But R does:

tseries package of Trapletti (2007).

#### ⇒**Tune STATISTICA with R!**

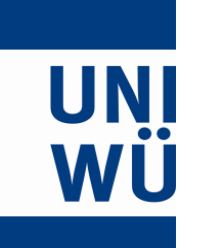

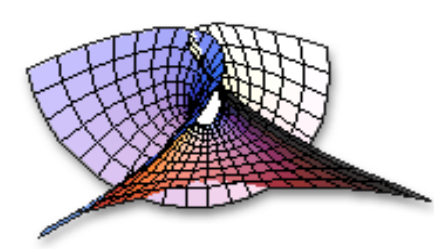

### **Macro "GARCHwithR.svb":**

- **Dim robj As StatConnector**
- **Set robj = New StatConnector**

Load tseries-package:**robj.EvaluateNoReturn("library(tseries)")**

#### STATISTICA and R – $-$  Christian H. Weiß

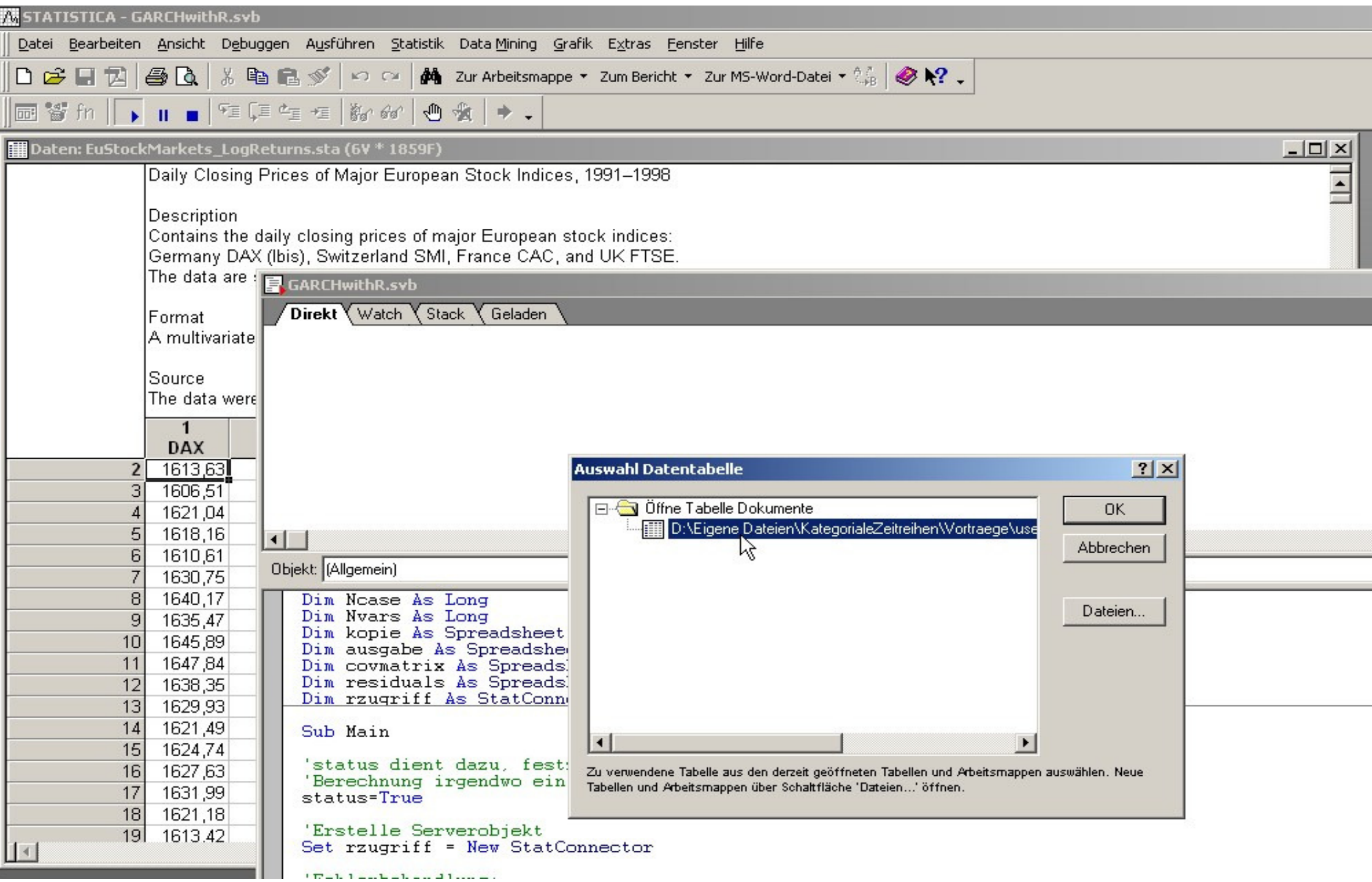

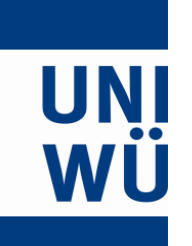

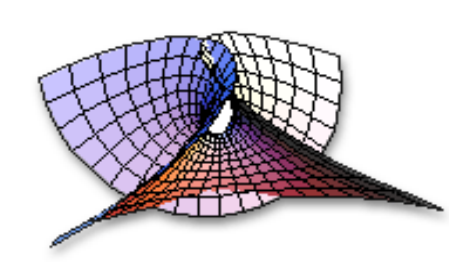

Submit data to R,assign it toR variable called "data":

**robj.SetSymbol("data",spreadsht.Data)**

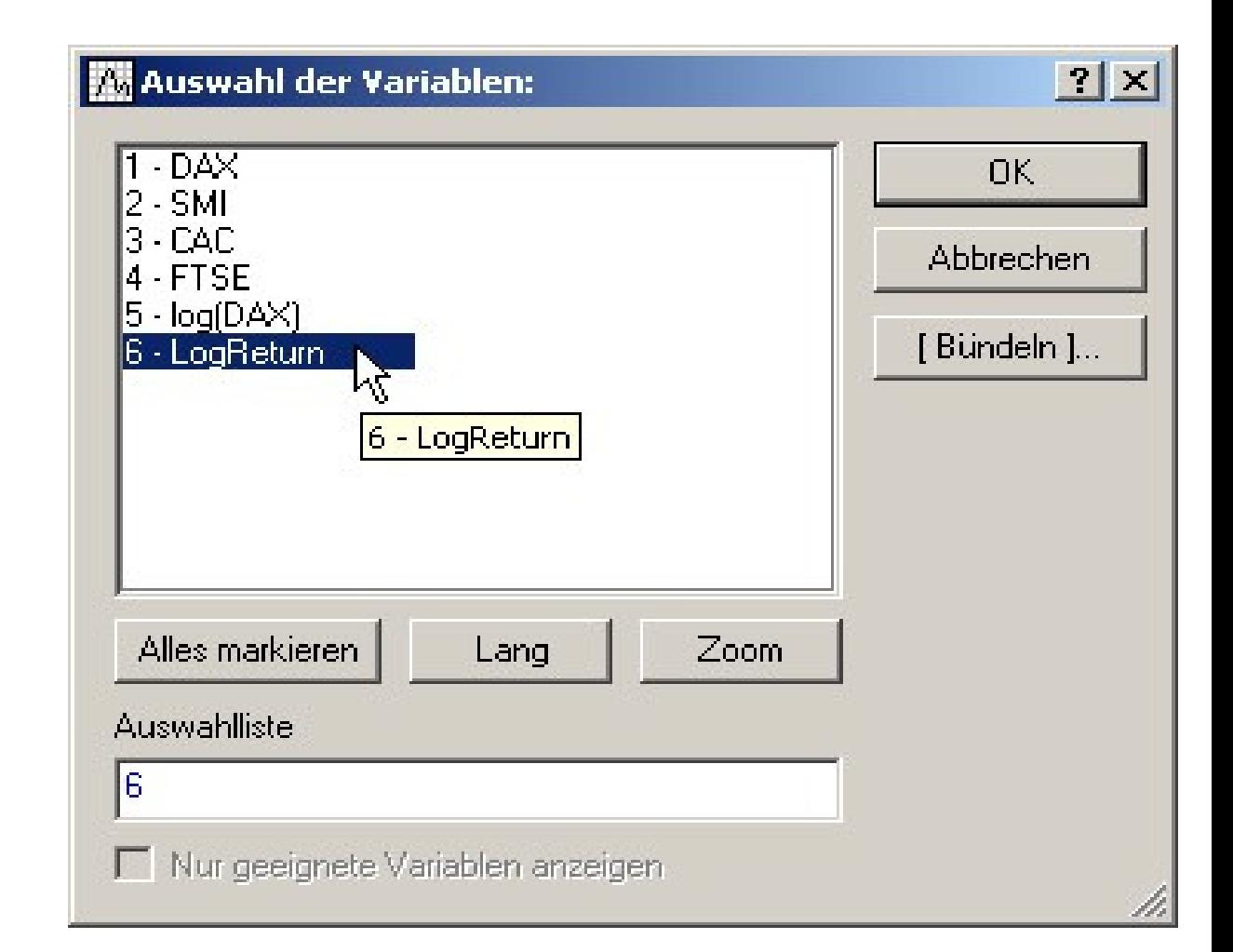

STATISTICA and R – Christian H. Weiß

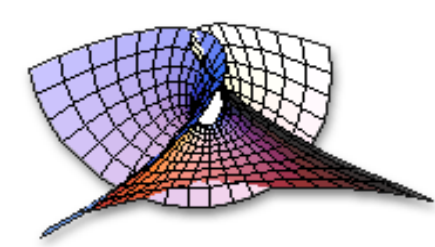

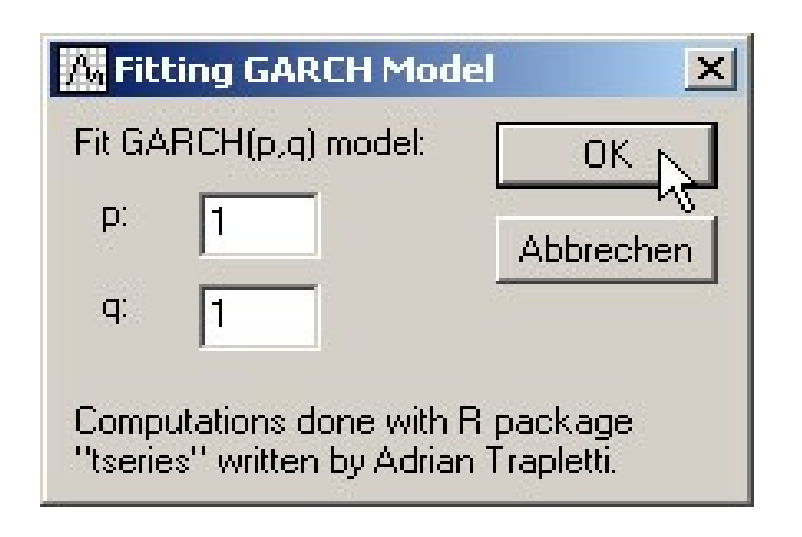

### Ask R to fit a GARCH(1,1) model:

UNI

WU

**robj.EvaluateNoReturn("**data.garch<-garch(data,order=c(1,1)) **")**

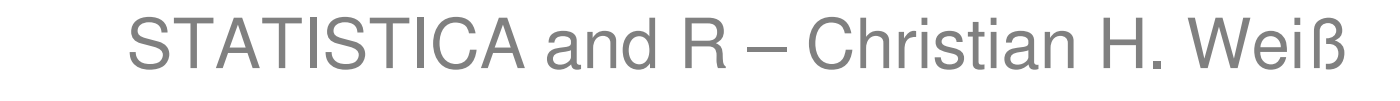

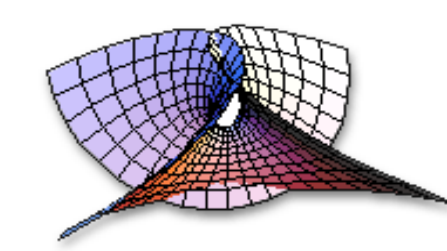

Ask R for ...

WH

maximized log-likelihood:**robj.Evaluate("logLik(daten.garch)")**

estimated coefficients:

**robj.Evaluate("coef(daten.garch)")**

estimated covariance matrix:

**robj.Evaluate("vcov(daten.garch)")**

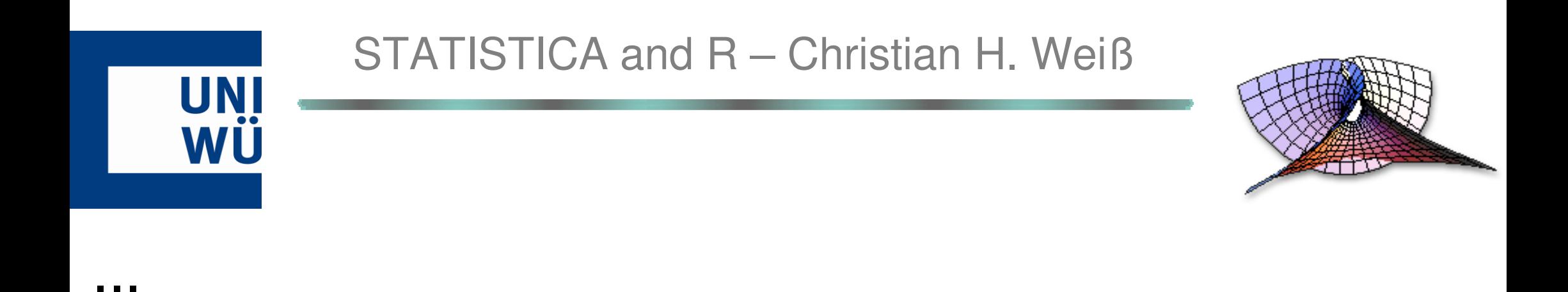

- estimated residuals:
- **robj.Evaluate("residuals(daten.garch)")**
- Use these resultsand prepare STATISTICA output:

#### STATISTICA and R – $-$  Christian H. Weiß

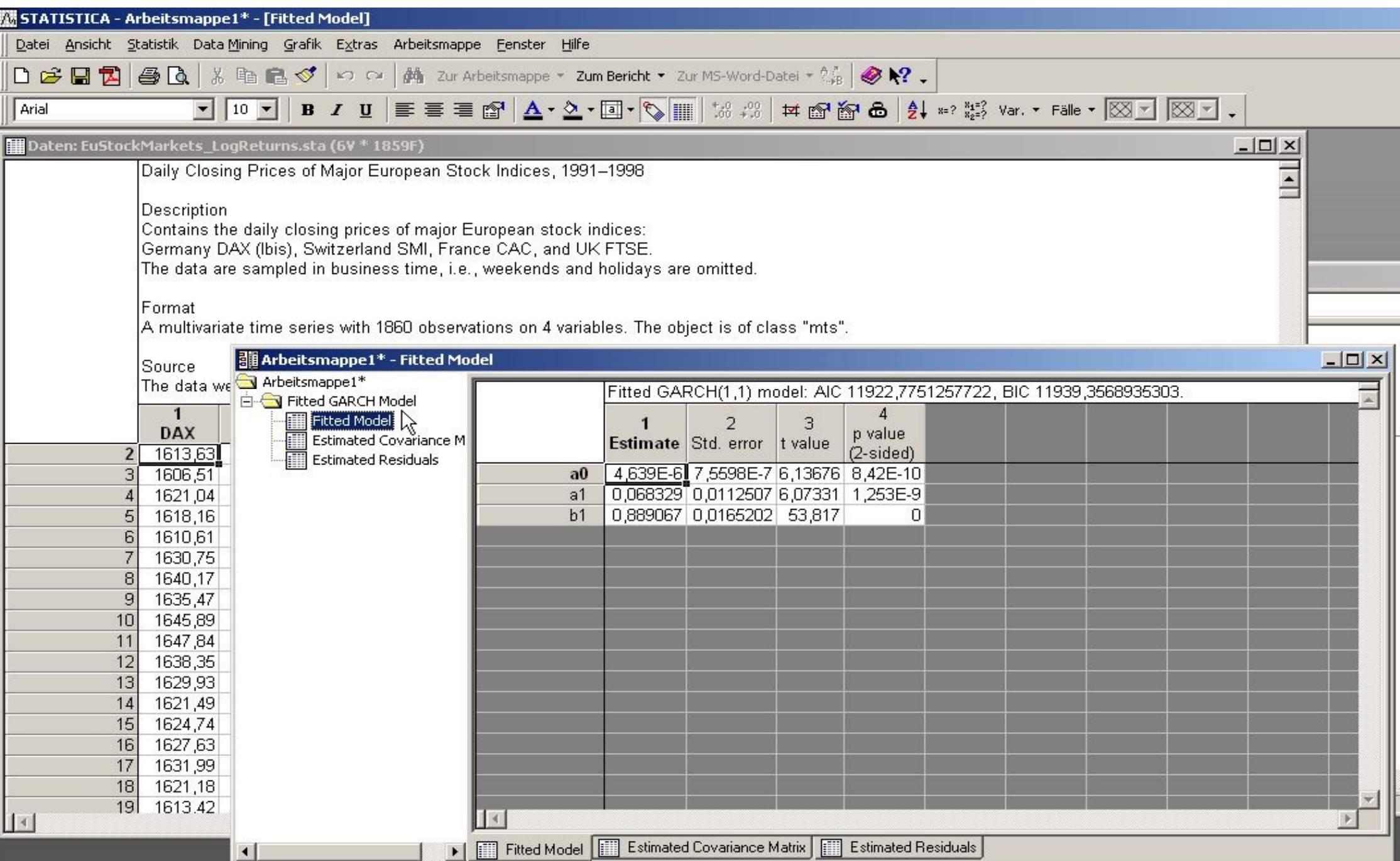

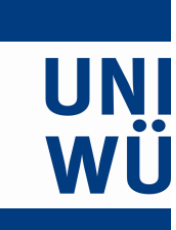

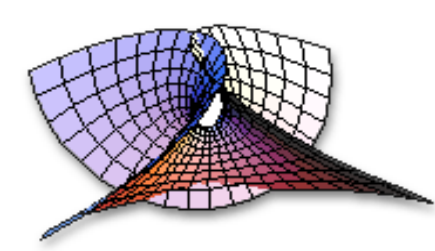

# Latest ❋Developments \*

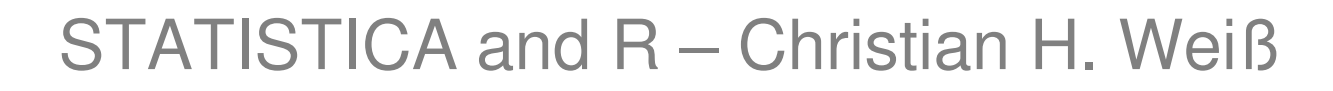

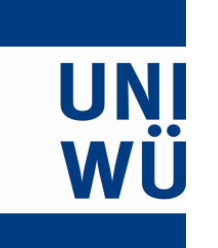

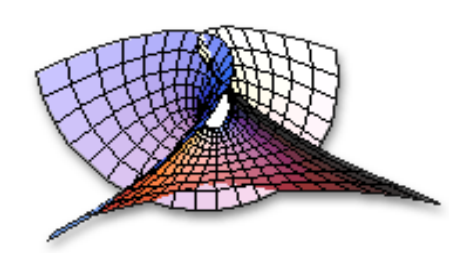

#### Above approach for accessing R can be realized **with any version** of STATISTICA.

# Only few days ago, the new release**MR-3 for STATISTICA, version 8**

occurred, see www.statsoft.com.

 $\rightarrow$  several new approaches for interacting with R!

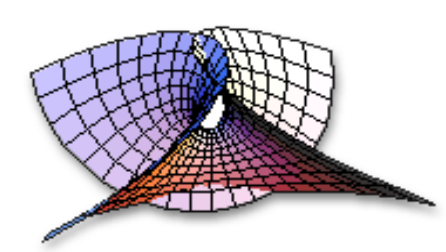

Essentially, four main innovations:

- ▶ Run R scripts straight from STATISTICA.
- ▶ Call R scripts from STATISTICA macro.
- ▶ New commands for R scripts to simplify data transfer between R and STATISTICA.
- ▶ New commands for SVB macros to simplify data transfer between R and STATISTICA.

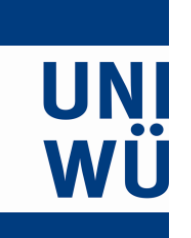

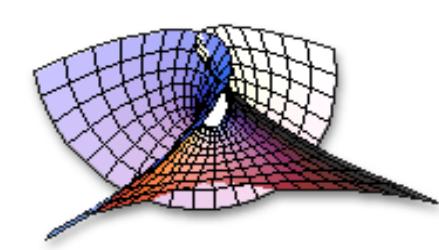

## **Run R scripts from STATISTICA:**

 $\rightarrow$  Simply open file with extension  $\Box$ r or  $\Box$ s.

Then run script like usual SVB macro.

```
GARCHwithR.r
                                                                                                    -\Box \times#'Designed for particular data file EuStockMarkets LogReturns sta (selects variable 6).
    library(tseries)
    D<-1\sigma < -1varnr(-6)n<-D+<sub>σ</sub>+1model<-paste("Fitted GARCH(",p,",",q,") model",sep="")
    daten<-ActiveDataSet[varnr:varnr]
    plot, ts(data, type="1")daten.nrow<-nrow(daten)
    daten.garch \leftarrow garch(daten, order = c(p,q))
    daten.garch.logLik<-logLik(daten.garch)
    AIC<-2*daten.garch.logLik + 2*n
    #AIC<-sapply(daten.garch. AIC)
    BIC<-2*daten.garch.logLik + log(daten.nrow-1)*n
    RouteOutput(summary(daten.garch)[2:2][[1]], "Fitted Model",paste(model, "with AIC",AIC, "and BIC",
    RouteOutput (as.matrix(summary(daten.garch)[1:1][[1]]), "Estimated Residuals", paste ("Estimated Re
    RouteOutput(summary(daten.garch)[5:5][[1]], "Jarque-Bera Test",paste("Jarque-Bera Test of",model
    RouteOutput(summary(daten.garch)[6:6][[1]]."Box-Ljung Test",paste("Box-Ljung Test of",model)) #
    RouteOutput(vcov(daten.garch)."Estimated Covariance Matrix".paste("Estimated Covariance Matrix
eerlauf.
```
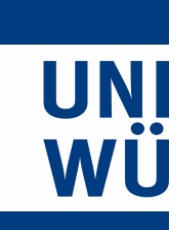

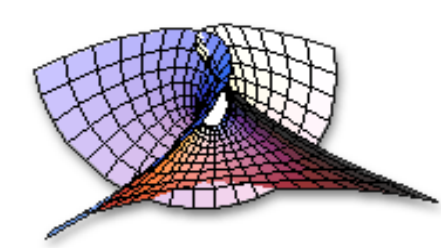

### **Output in workbook:**

- ▶ A report (≈ RTF file) with console output.
- ▶ Graphs generated by **plot** as separate metafiles.

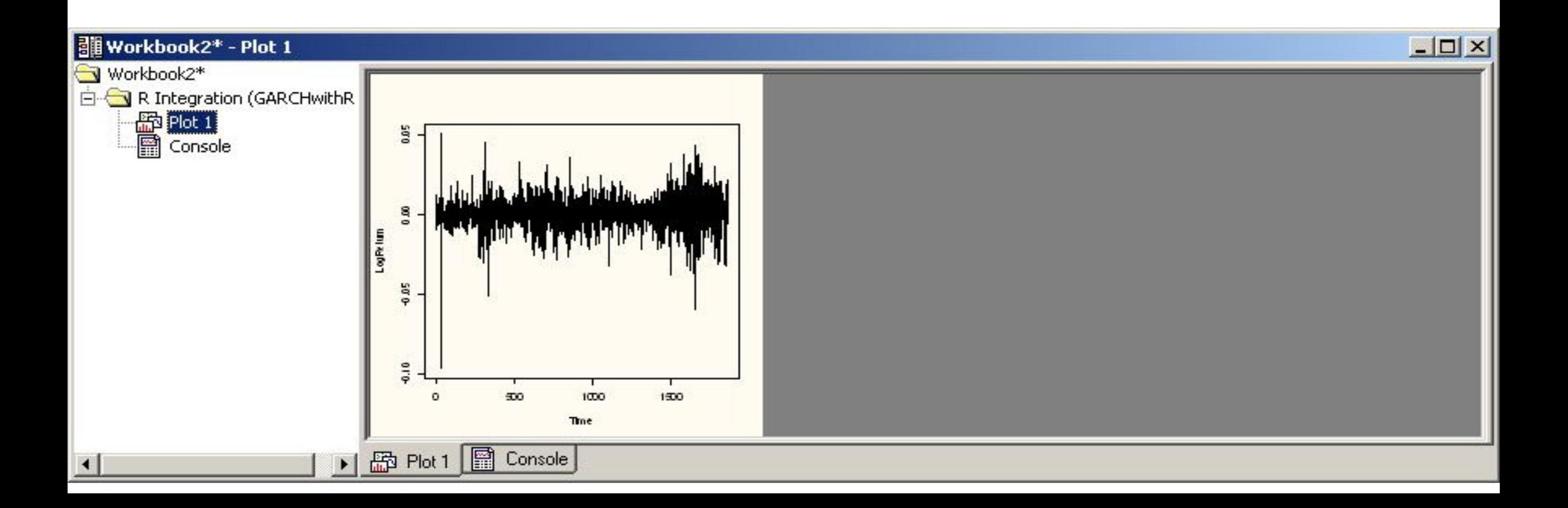

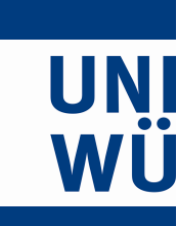

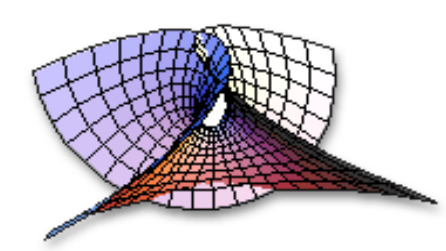

#### Extend these R scripts with the new commands offered by STATISTICA:

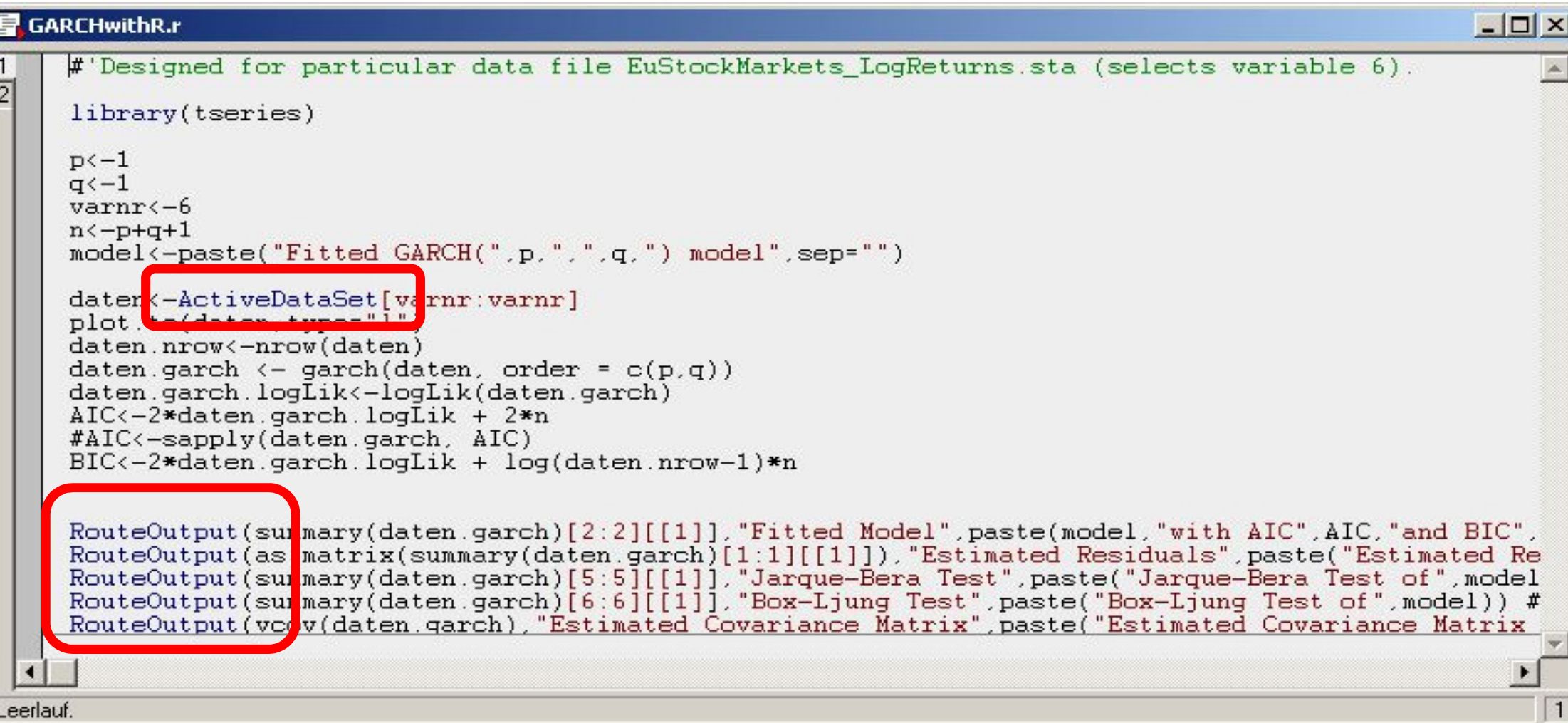

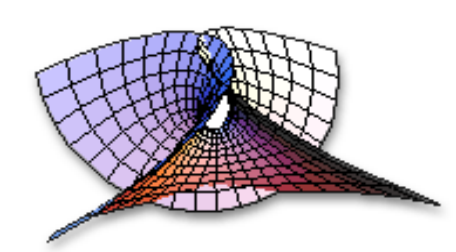

#### **Important new commands for R scripts:**

- **ActiveDataSet**[FromVar:ToVar]
- **Spreadsheet("**path**")**
- $\rightarrow$  Access STATISTICA data file.
- **RouteOutput(R table**, name, header**)**
- $\rightarrow$  Transfer R tables to STATISTICA tables, display them separately in a workbook
- (optional: with name "*name*", header "*header*").

#### STATISTICA and R – Christian H. Weiß

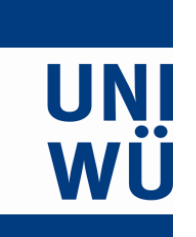

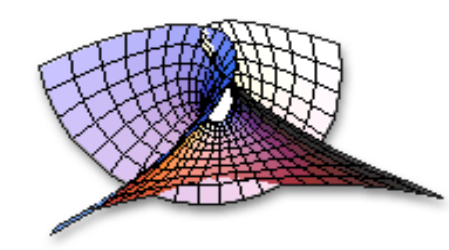

#### **Call R script from SVB macro:**

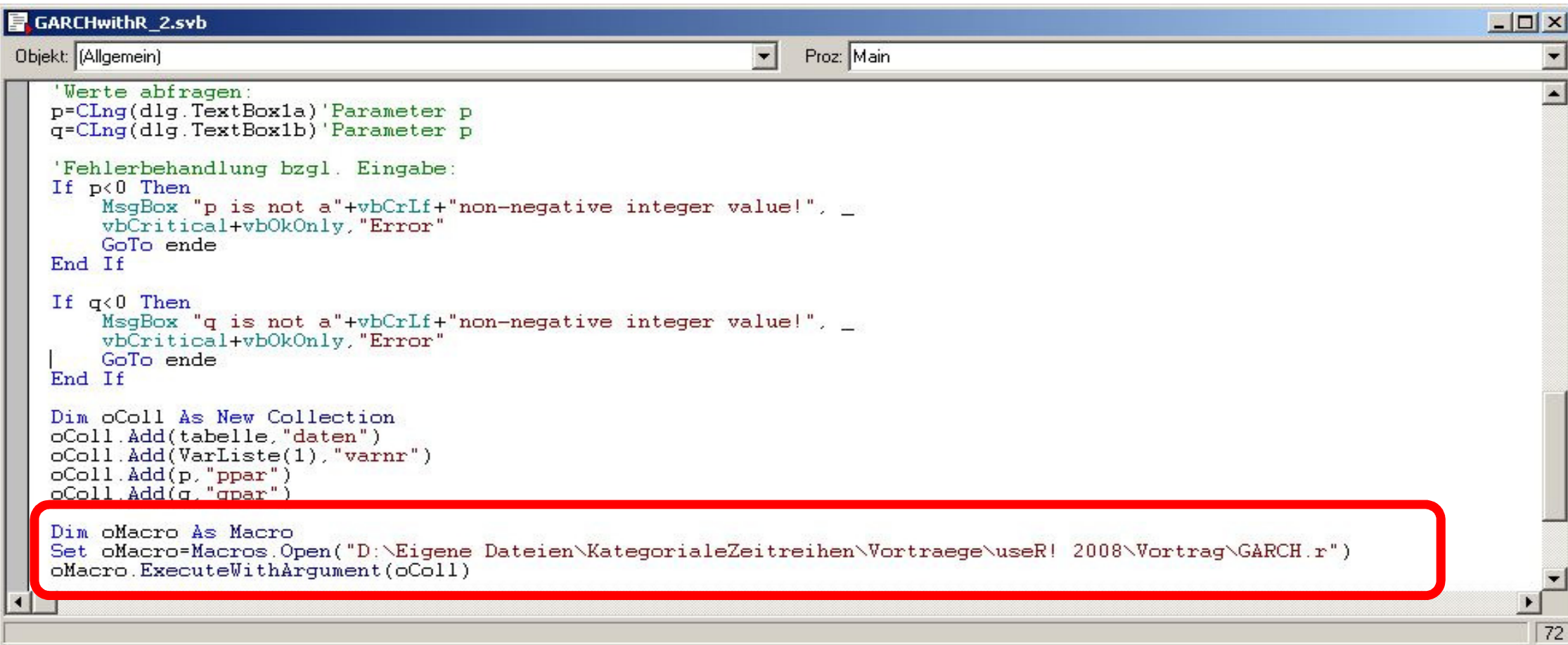

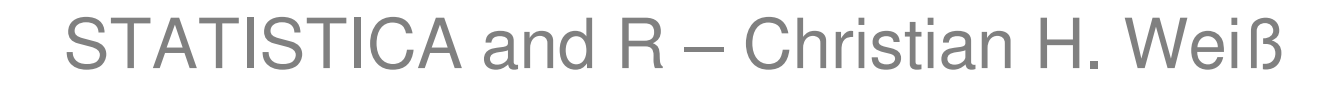

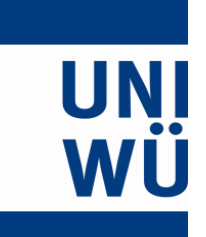

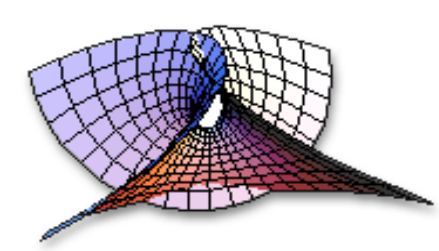

- **Dim oMacro As Macro**
- **Set oMacro=Macros.Open("**path**")**
- Run macro by one of following approaches:
- **oMacro.Execute**
- **oMacro.ExecuteWithArgument(**oColl**)**
- **oMacro.executeNoRouteOutput(**oColl**)**

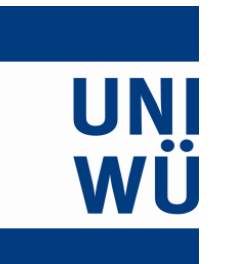

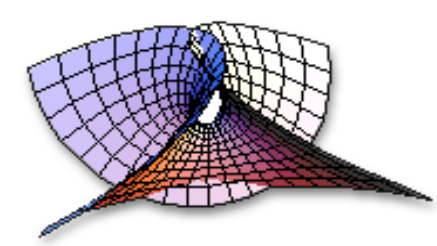

#### **oMacro.Execute**

Just execute R macro,output controlled from R script, e.g., using command **RouteOutput**.

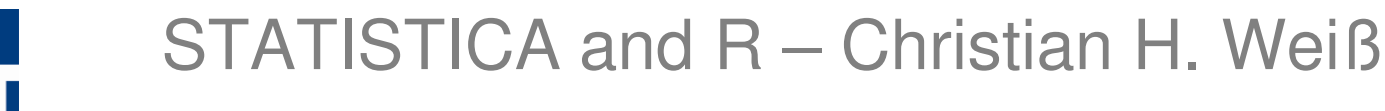

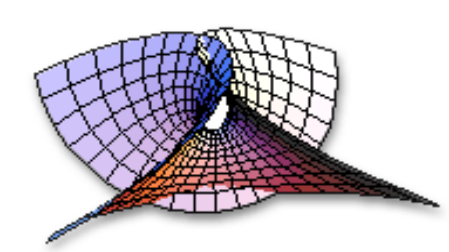

#### **oMacro.ExecuteWithArgument(**oColl**)**

- Like before, but submit initial values through newly created **SVB Collection object**:
- **Dim oColl As New CollectionoColl.Add(**STCAobj**, "**name**")**"name" ist variable's name in R.

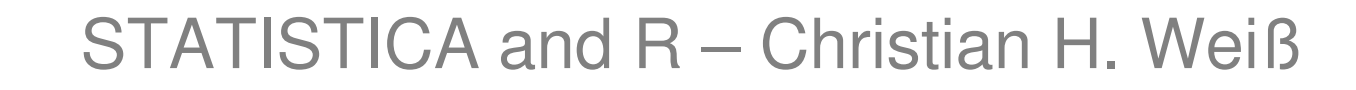

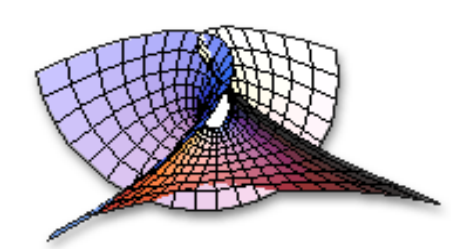

#### **oMacro.executeNoRouteOutput(**oColl**)**

- Like before, but no immediate output to workbook.**Instead:**
- Returns an object of newly created type **StaDocCollection**.
- Items of this object can be processed in SVB macro.

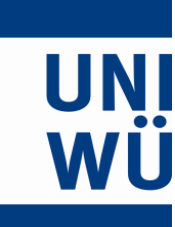

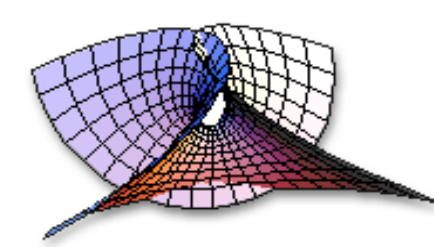

# ❋ References ❋

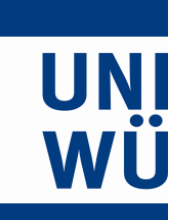

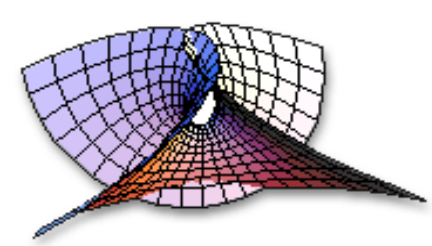

Baier, T., Neuwirth, E.: R/Scilab (D)COM Server V 2.50. March, 2007.http://cran.r-project.org/contrib/extra/dcom/

Knoth, S.: The spc Package (Statistical Process Control), Version 0.21. October, 2007.http://cran.r-project.org/src/contrib/Descriptions/spc.html

StatSoft: STATISTICA Data Miner: Integrating R Programs into the Data Miner Environment. StatSoft Business White Paper, June, 2003.

StatSoft: Integration Options and Features to Leverage Specialized R Functionality in STATISTICA and WebSTATISTICA Solutions. StatSoft White Paper, July, 2008.

Trapletti, A., Hornik, K.: The tseries Package, Version 0.10-15. May, 2008.http://cran.r-project.org/src/contrib/Descriptions/tseries.html

Weiß, C.H.: Datenanalyse und Modellierung mit STATISTICA.Oldenbourg Wissenschaftsverlag, München, 2006.

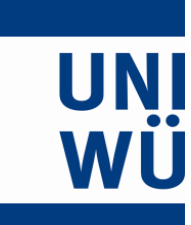

STATISTICA and R – Christian H. Weiß

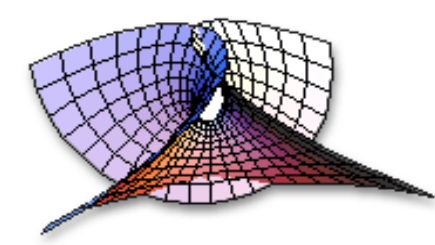

# Thank Youfor Your Interest!